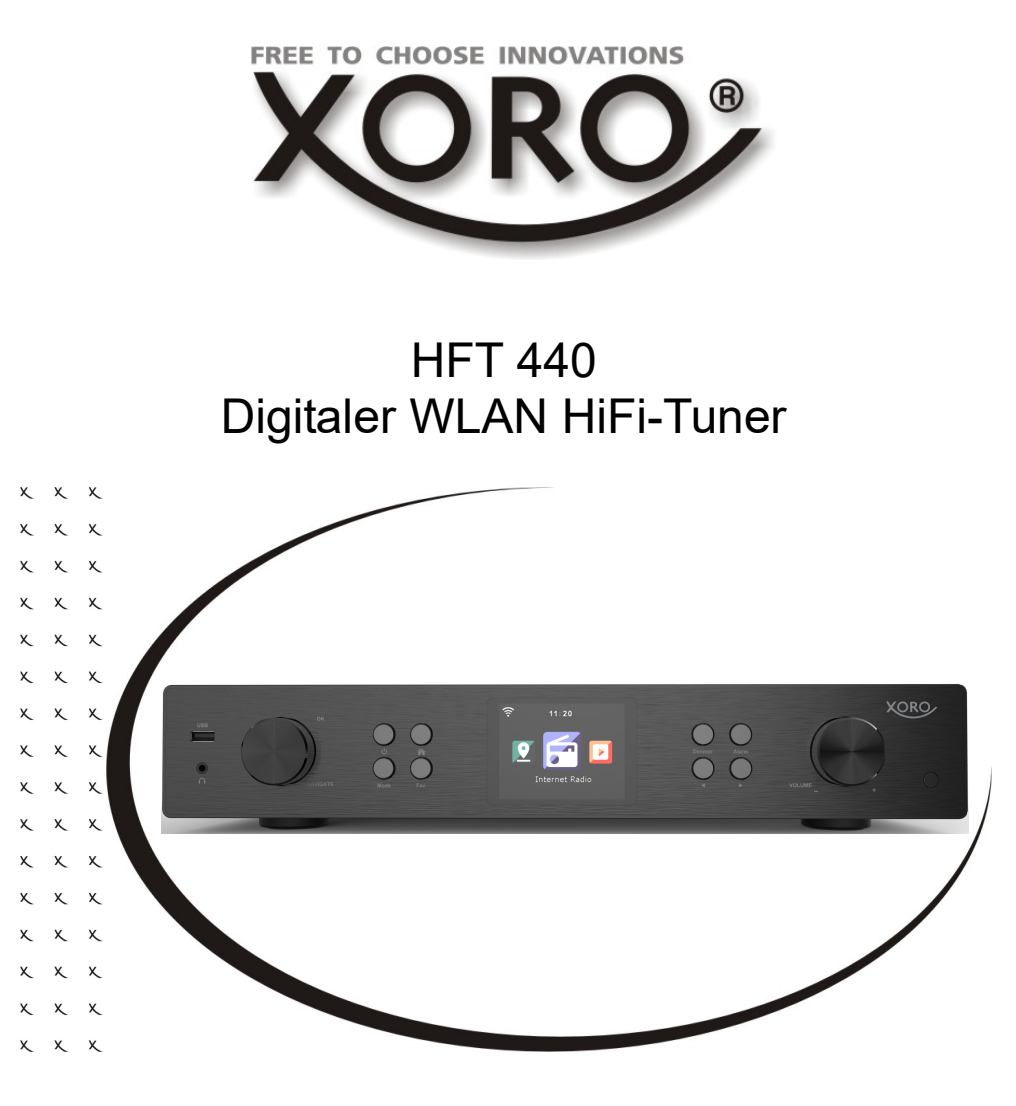

BEDIENUNGSANLEITUNG (DE)

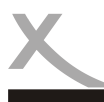

# **INHALTSVERZEICHNIS**

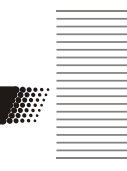

# SICHERHEITSHINWEISE

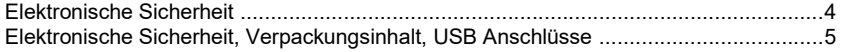

# ERSTE SCHRITTE

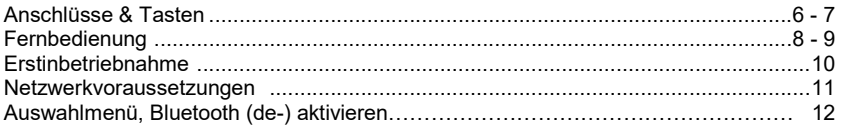

#### EINSTELLUNGEN

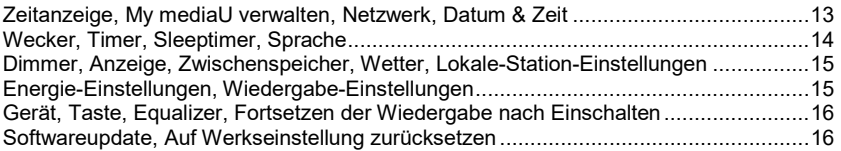

# ANWENDUNGEN

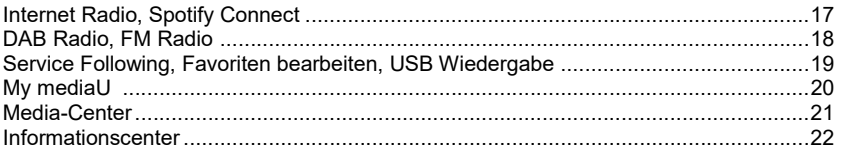

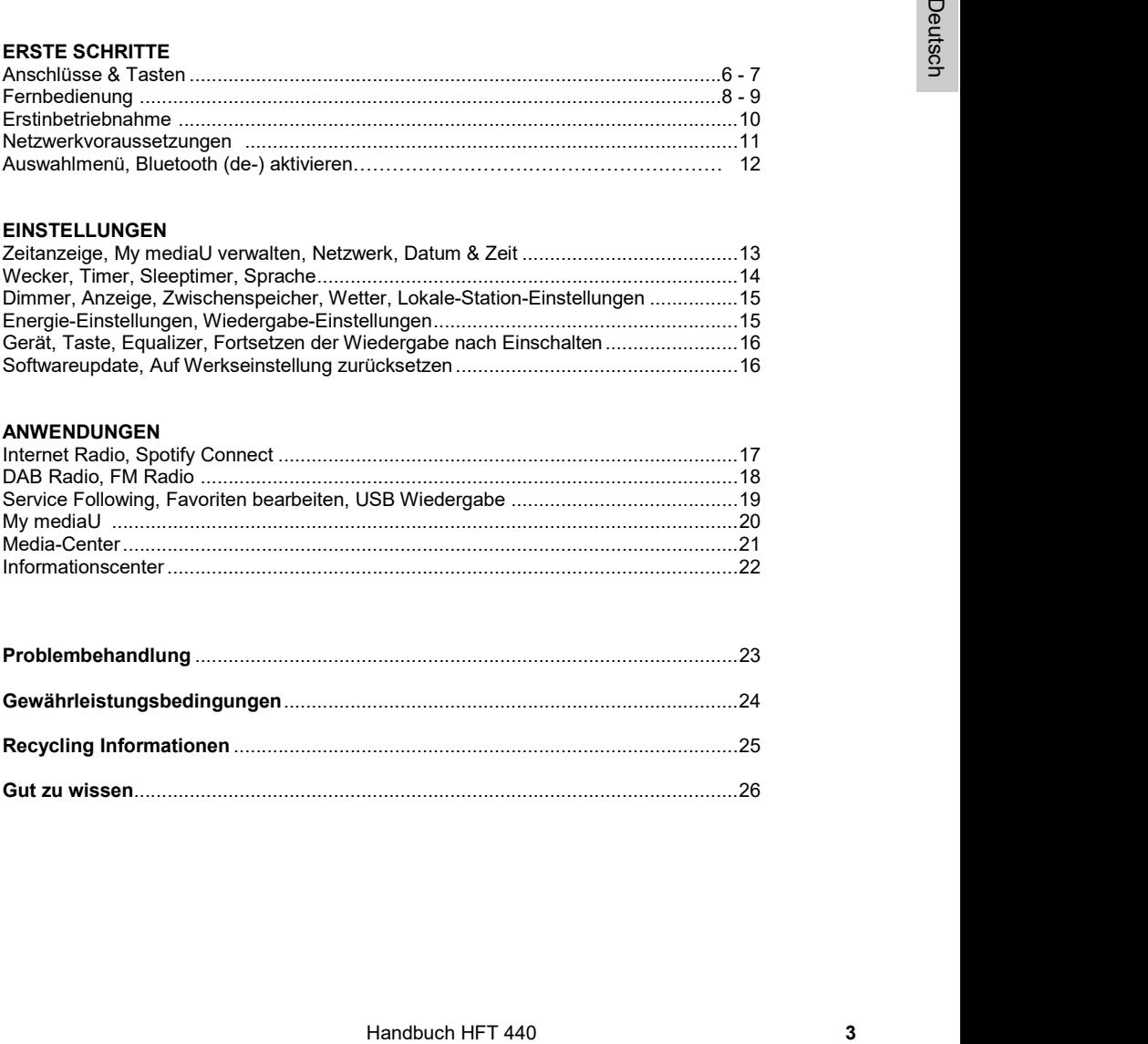

# **SICHERHEITSHINWEISE**

# Elektronische Sicherheit

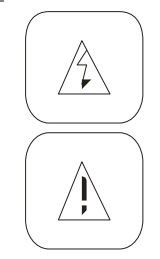

Das Blitzsymbol im Dreieck weist den Benutzer auf gefährliche Spannungen an einigen freiliegenden Bauteilen im Inneren des Gerätes hin.

Das Ausrufezeichen im Dreieck weist den Benutzer auf wichtige Bedienungs- und Wartungsanweisungen (Service) in diesem Handbuch hin, die unbedingt befolgt werden sollten.

For the soliton of the soliton of the soliton of the soliton of the soliton of the soliton of the soliton of the minimism and the soliton of the minimism and the soliton of the minimism and the soliton of the minimism of t Das Gerät wurde getestet und entspricht lt. FCC Norm den Standards eines Klasse B Gerätes. Diese Standards wurden entwickelt, um Interferenzen mit anderen heimischen Elektrogeräten zu vermeiden bzw. zu reduzieren. Dieses Gerät kann Radiowellen verursachen und ist es nicht wie in der Anleitung vorgeschrieben installiert, kann es zu Störungen des Radios oder Fernsehers, zum Beispiel beim Ein- oder Ausschalten des Gerätes kommen.

# Bedienungsanleitung

- Folgen Sie den Sicherheitshinweisen und Instruktionen dieses Handbuches.
- Dieses Handbuch sollte für späteres Nachschlagen sicher aufbewahrt werden.

# Sicherheitshinweise (Aufstellung und Betrieb)

- Fassen Sie das Gerät niemals mit feuchten oder nassen Händen an.
- Das Gerät kann nur mit der auf der Rückseite und auf dem Netzteil beschriebenen Spannung betrieben werden.
- Dieses Gerät darf nicht in der Nähe von Feuchtigkeit und Wasser positioniert werden.
- Stellen Sie das Gerät nicht auf eine instabile Fläche. Das Gerät könnte beschädigt oder Personen verletzt werden. Jegliche Befestigungen sollten nur nach den Herstellerinformationen angebracht werden, oder von dem Hersteller bezogen werden.
- Das Kabel ist ummantelt und isoliert den Strom. Stellen Sie bitte keine Gegenstände auf das Kabel, da dadurch die Schutzfunktion verloren gehen könnte. Vermeiden Sie große Belastungen des Kabels, insbesondere an Buchsen und Steckern.
- Wenn Sie den Stecker aus der Steckdose herausziehen wollen, ziehen Sie immer am Stecker und nicht am Kabel. Das Kabel könnte ansonsten reißen.
- Für den Schutz des Gerätes während eines Gewitters oder wenn es längere Zeit unbeaufsichtigt ist: Ziehen Sie den Stecker aus der Steckdose und der Antenne/Kabel. Dies verhindert Schäden aufgrund von Blitzschlägen.
- Überlasten Sie keine Steckdosen, Verlängerungskabel oder sonstige Leitungen, da dies zu Bränden oder elektrischen Schocks führen kann.
- In die Öffnungen des Gerätes dürfen keine Gegenstände eingeführt werden, da an einigen Stellen Strom fließt und der Kontakt Feuer oder einen Stromschlag hervorrufen kann.
- Ziehen Sie für die Reinigung den Netzstecker aus der Steckdose.
- Benutzen Sie keine Flüssigreiniger oder Reinigungssprays. Das Gerät darf nur mit einem feuchten Tuch gereinigt werden.
- Schließen Sie keine Zusatzgeräte an, die nicht vom Hersteller empfohlen sind.
- Die Öffnungen des Gehäuses dienen der Lüftung, damit das Gerät nicht überhitzt. Diese müssen immer frei gehalten werden.

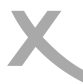

# Elektronische Sicherheit

- Das Gerät darf nicht in der Nähe von Hitzequellen, wie z.B. Öfen, Heizungen positioniert werden. Schützen Sie das Gerät vor Feuchtigkeit und Witterungseinflüssen.
- Stellen Sie keine Gefäße mit Flüssigkeiten auf das Gerät.
- Setzen Sie das Gerät nicht direkter Sonnenstrahlung aus. Dies beeinträchtigt die Funktion und könnte zu Schädigungen führen.
- Betreiben Sie das Gerät nicht in staubigen Umgebungen. Starker Zigarettenrauch kann elektronische Geräte beeinträchtigen. Schäden durch Zigarettenrauch werden nicht im Rahmen der gesetzlichen Gewährleistung kostenlos behoben.

# **Verpackungsinhalt**

Folgende Bestandteile gehören zum Lieferumfang:

- XORO HFT 440
- Netzteil
- Fernbedienung
- Bedienungsanleitung

Falls eines dieser Teile fehlen sollte, wenden Sie sich bitte schnellstmöglich an Ihren Händler. Bewahren Sie die Originalverpackung für den Fall auf, dass das Gerät an den Händler zurückgeschickt werden muss.

# USB Anschlüsse

und könnte zu Schadigungen führen. Deutschen Reicheler Metzleil ist ein sichlere Reicheler Selected in Scheduler (Handbuch HFT 440)<br>
Handbuch HFT 440<br>
Handbuch HFT 440<br>
Handbuch HFT 440<br>
Handbuch HFT 440<br>
Handbuch HFT 440<br> Das Gerät verfügt über einen USB 2.0 Anschluss. An diesem Anschluss können USB-Geräte wie Massenspeichergeräte (USB-Sticks, Festplatten) angeschlossen werden. Das Gerät unterstützt Speichergeräte mit einer Kapazität von bis zu 32GB im FAT / FAT32 / VFAT Format.

# Hinweise:

- Es werden ausschließlich die Dateisysteme FAT/FAT32/VFAT unterstützt. Falls ein Medium mit einem anderem Dateisystem formatiert ist, wird dieses eventuell nicht vom Gerät erkannt.
- Leider gibt es eine Vielzahl von unterschiedlichen USB 2.0 Speichermedien auf dem Markt, sodass eine grundsätzliche Kompatibilität aller Speichermedien nicht immer gewährleistet werden kann.

# Netzteil des Gerätes

Benutzen Sie nur das mitgelieferte Netzteil zur Stromversorgung Ihres XORO HFT 440. Beachten Sie die Angaben auf dem Typenschild des Netzteils.

#### Hinweise:

 Das Netzteil liefert eine stabilisierte Gleichspannung. Der Betrieb mit einer nicht stabilisierten Spannung kann das Gerät beschädigen. Nur mit dem mitgelieferten Netzteil ist ein sicherer Betrieb und die Einhaltung aller Vorschriften und Normen gewährleistet.

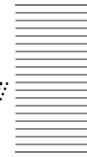

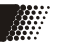

**A** 

# Anschlüsse & Tasten

# **Vorderseite**

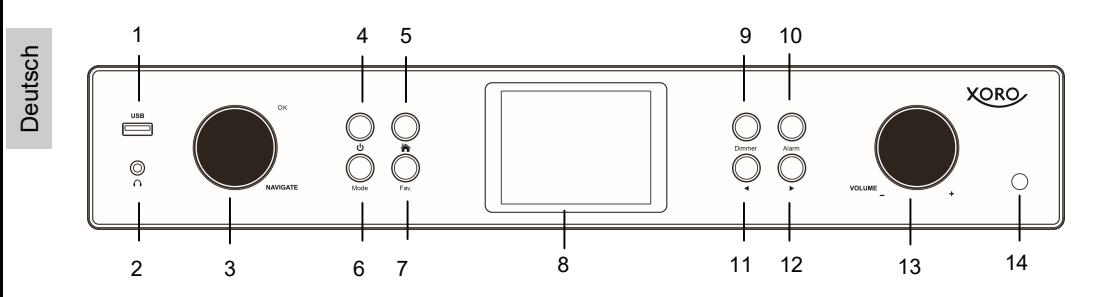

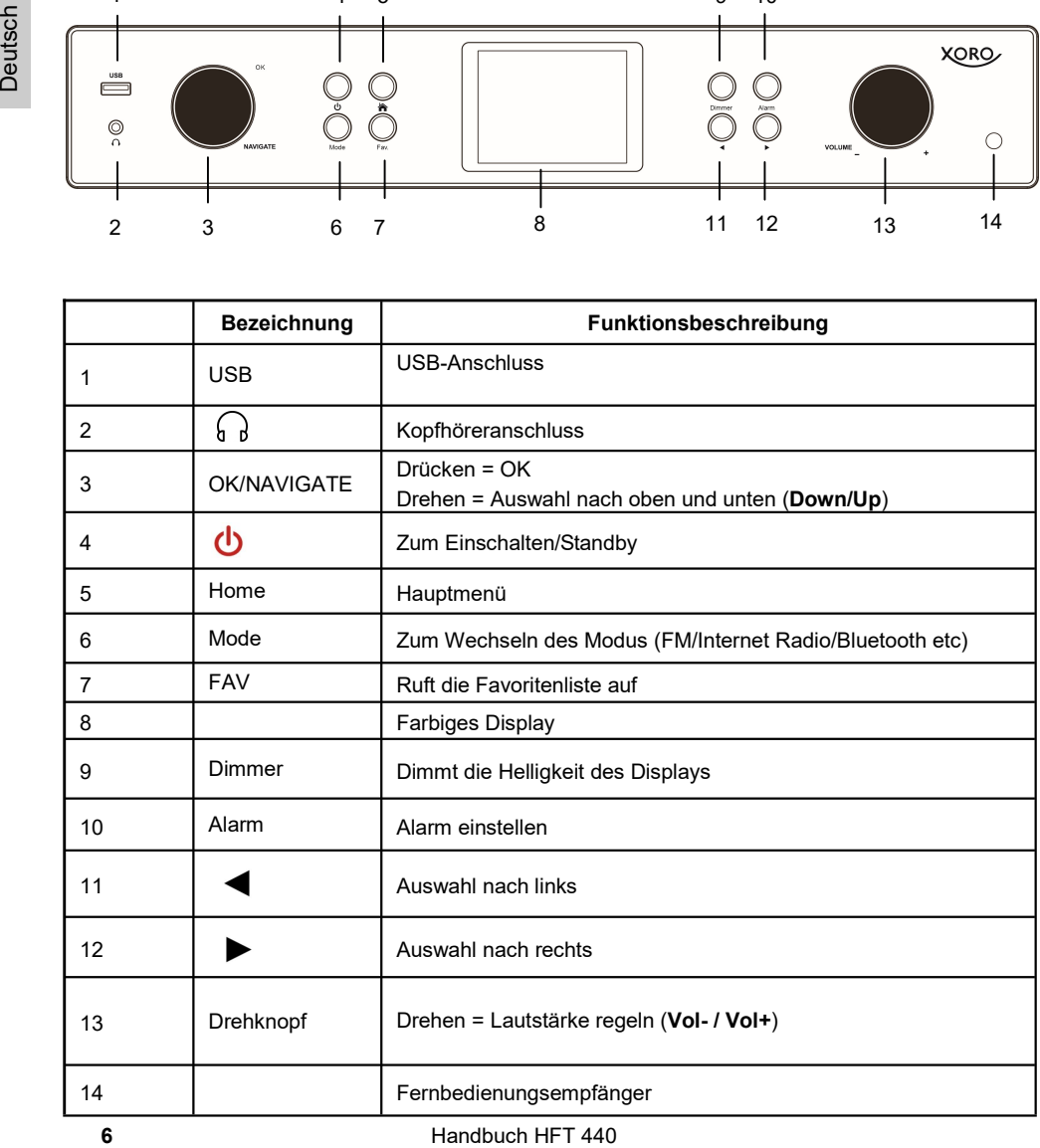

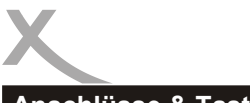

# Anschlüsse & Tasten

# **Rückseite**

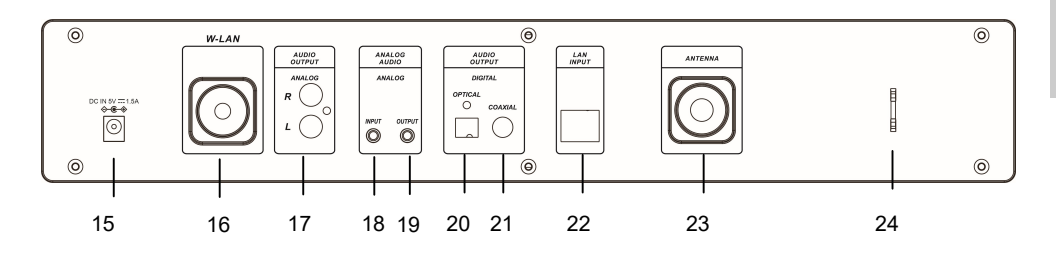

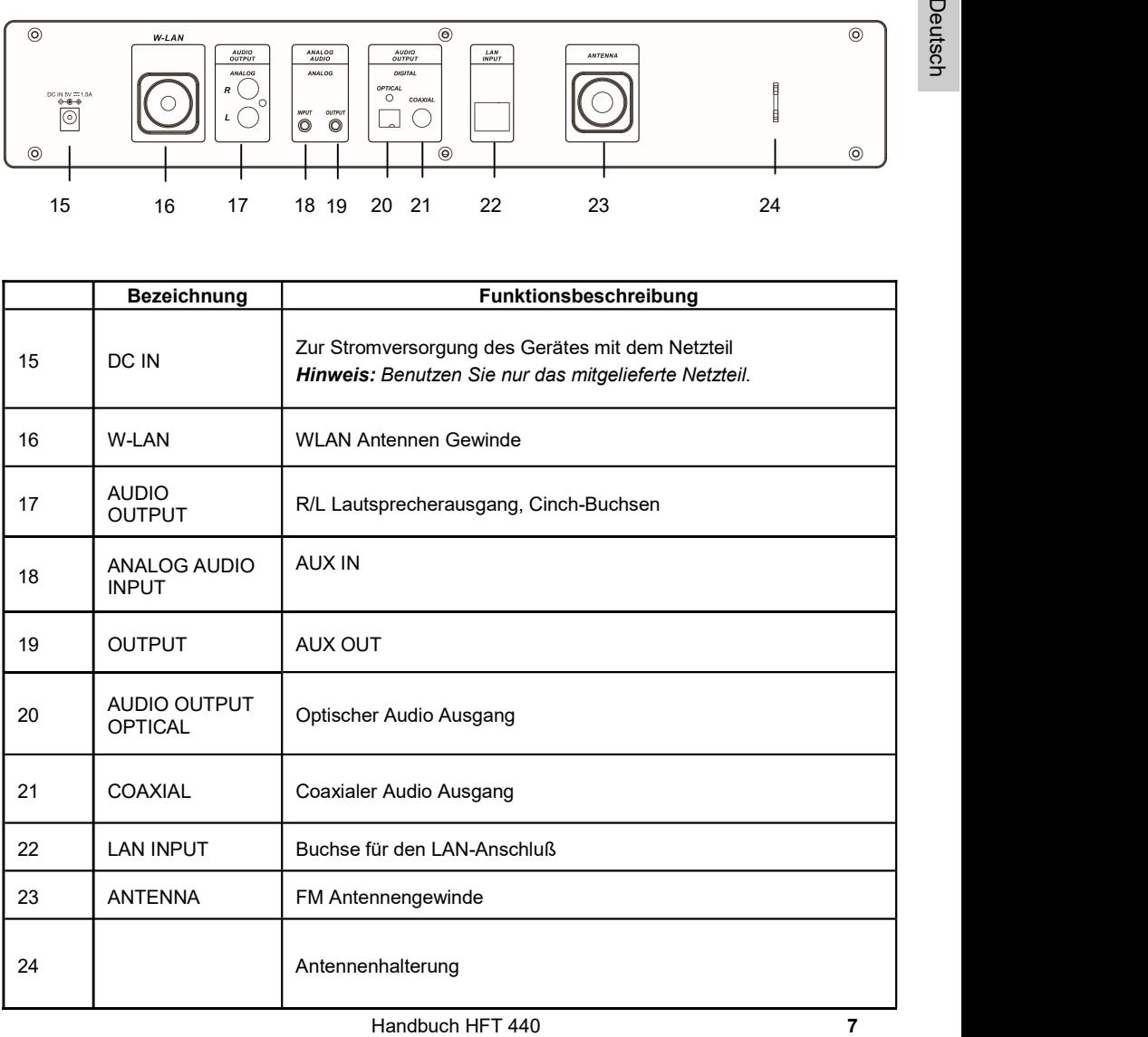

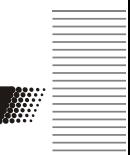

# Fernbedienung

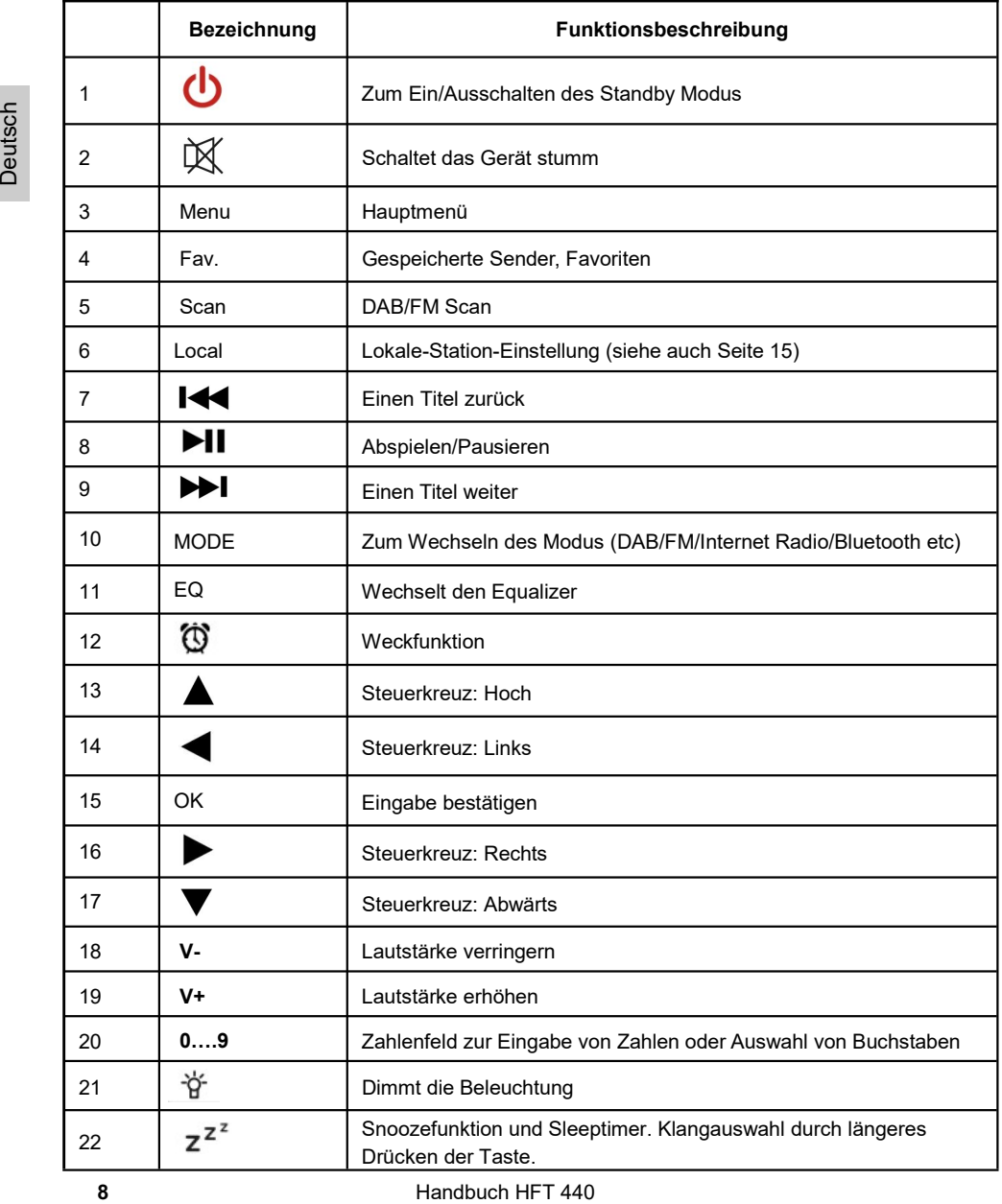

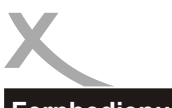

# rnbedienung

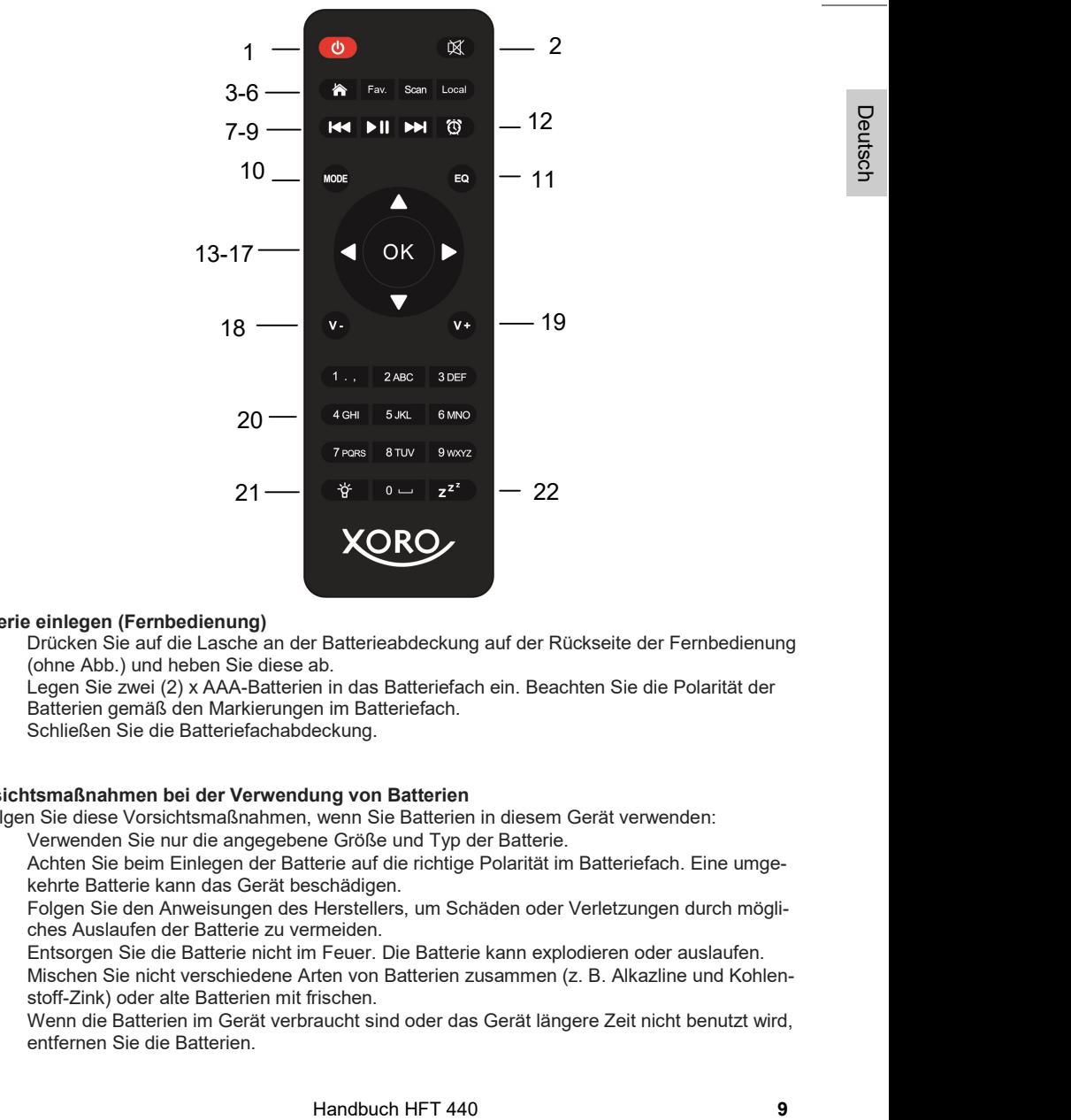

# Batterie einlegen (Fernbedienung)<br>1 Drücken Sie auf die Lasche a

- 1. Drücken Sie auf die Lasche an der Batterieabdeckung auf der Rückseite der Fernbedienung (ohne Abb.) und heben Sie diese ab.
- 2. Legen Sie zwei (2) x AAA-Batterien in das Batteriefach ein. Beachten Sie die Polarität der Batterien gemäß den Markierungen im Batteriefach.
- 3. Schließen Sie die Batteriefachabdeckung.

# Vorsichtsmaßnahmen bei der Verwendung von Batterien

Befolgen Sie diese Vorsichtsmaßnahmen, wenn Sie Batterien in diesem Gerät verwenden:

- Verwenden Sie nur die angegebene Größe und Typ der Batterie.
- Achten Sie beim Einlegen der Batterie auf die richtige Polarität im Batteriefach. Eine umgekehrte Batterie kann das Gerät beschädigen.
- Folgen Sie den Anweisungen des Herstellers, um Schäden oder Verletzungen durch mögliches Auslaufen der Batterie zu vermeiden.
- Entsorgen Sie die Batterie nicht im Feuer. Die Batterie kann explodieren oder auslaufen.
- Mischen Sie nicht verschiedene Arten von Batterien zusammen (z. B. Alkazline und Kohlenstoff-Zink) oder alte Batterien mit frischen.
- Wenn die Batterien im Gerät verbraucht sind oder das Gerät längere Zeit nicht benutzt wird, entfernen Sie die Batterien.

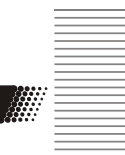

Erstinbetriebnahme

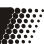

# Antennen anschließen und Installation

Bevor Sie den Tuner in Betrieb nehmen können, müssen einige Vorbereitungen getroffen werden.

- 1. Schrauben Sie die WLAN-Antenne auf das WLAN-Antennen-Gewinde auf der Rückseite Ihres Geräts. Siehe Abbildung auf Seite 7.
- 2. Schrauben Sie die FM-Antenne auf das FM-Antennen-Gewinde auf der Rückseite Ihres Geräts.
- 3. Legen Sie Batterien in das Batteriefach der Fernbedienung. Siehe auch Seite 9.
- 4. Wählen Sie einen geeigneten Standort für Ihren Tuner aus. Achten Sie darauf, dass sich Ihr WLAN-Router nicht weiter als 20 m entfernt vom Tuner befindet. Vermeiden Sie Hindernisse, die das Signal beeinträchtigen könnten.

# Tuner an Ausgabe-Gerät anschließen

Auf der Rückseite Ihres Tuner befinden sich zahlreiche Anschlussmöglichkeiten für Ausgabe-Geräte (Soundbar, Lautsprechersysteme, etc.). Wählen Sie die geeignete Buchse passend zum Soundsystem aus.

#### Hinweis:

# Trennen Sie die Geräte von der Stromversorgung bevor Sie sie miteinander verbinden.

# Analoges Audio Signal

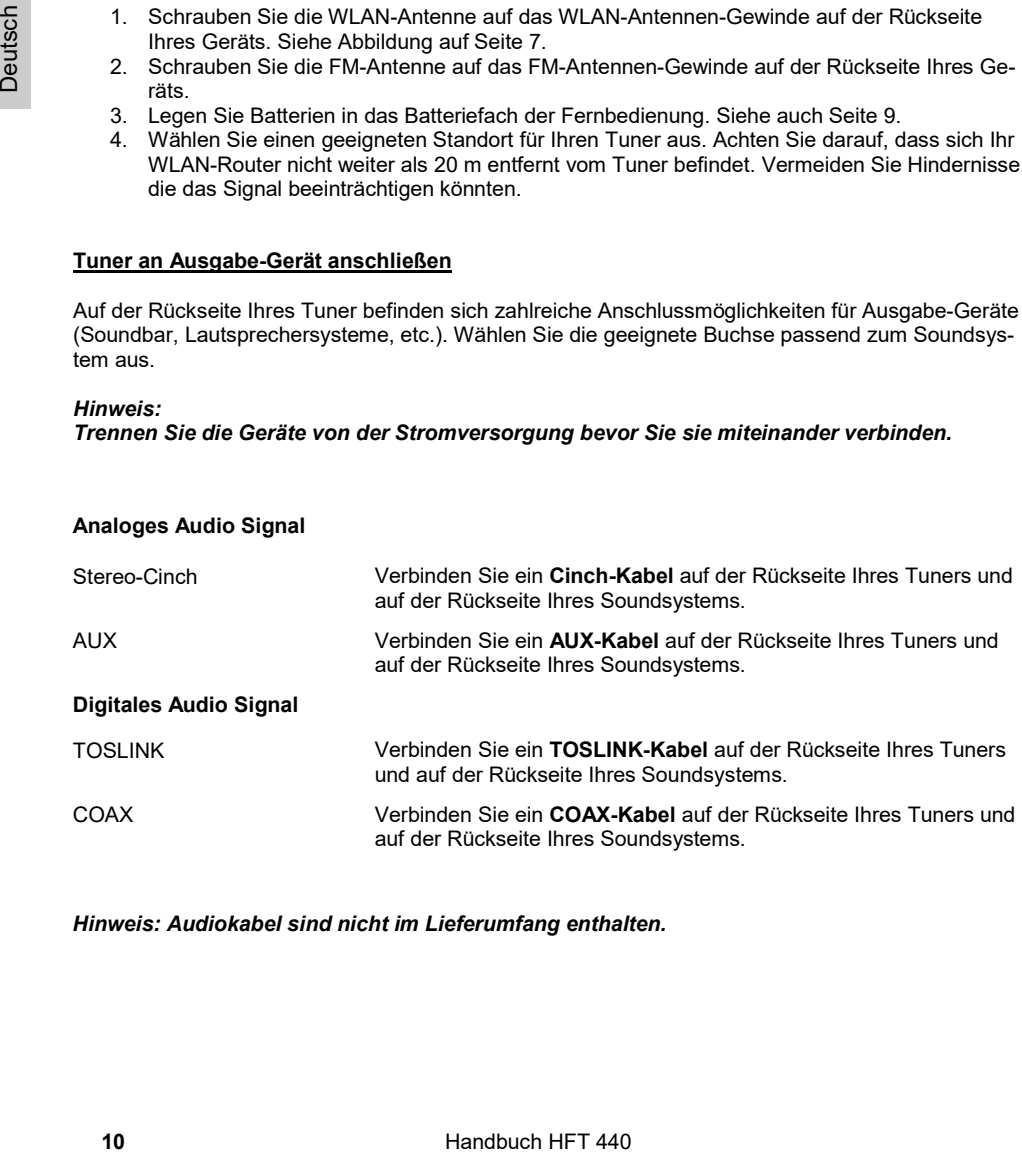

Hinweis: Audiokabel sind nicht im Lieferumfang enthalten.

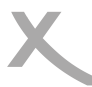

# Netzwerkvoraussetzungen und Start

Mit dem Einschaltknopf auf der Vorderseite lässt sich das Gerät An- bzw. Ausschalten (Standby). Über die Standby Taste auf der Fernbedienung lässt sich das Gerät ebenso in den Standby Modus versetzen.

Folgende Voraussetzungen sind erforderlich, um das Gerät in Betrieb nehmen zu können:

- Eine Netzwerkverbindung in Kombination mit einem verkabelten oder kabellosen Zugangspunkt, Router oder ähnliche Netzwerkgeräte.
- Das Netzwerkgerät muss als kabellose Verbindung WIFI (802.11b/g/n) unterstützen.
- Ein schon mit dem Netzwerk verbundener PC oder Smartphone. Das Netzwerk muss dasselbe sein, mit dem auch das HFT 440 verbunden ist.

Wenn Sie das XORO HFT 440 das erste Mal in Betrieb nehmen, werden Sie dazu aufgefordert Ihre bevorzugte Sprache anzugeben. Drehen Sie hierzu den Drehknopf und selektieren Sie so die von Ihnen bevorzugte Sprache. Bestätigen Sie durch Drücken des Knopfes. Nun werden Sie gefragt, ob sich das Gerät beim Hochfahren automatisch mit bekannten Netzwerken verbinden soll. Danach werden Sie dazu aufgefordert, sich mit Ihrem Netzwerk zu verbinden. Wenn Sie die Anfrage zur Herstellung einer W-LAN Verbindung mit "Ja" bestätigt haben, können Sie nun Ihr Funknetz auswählen.

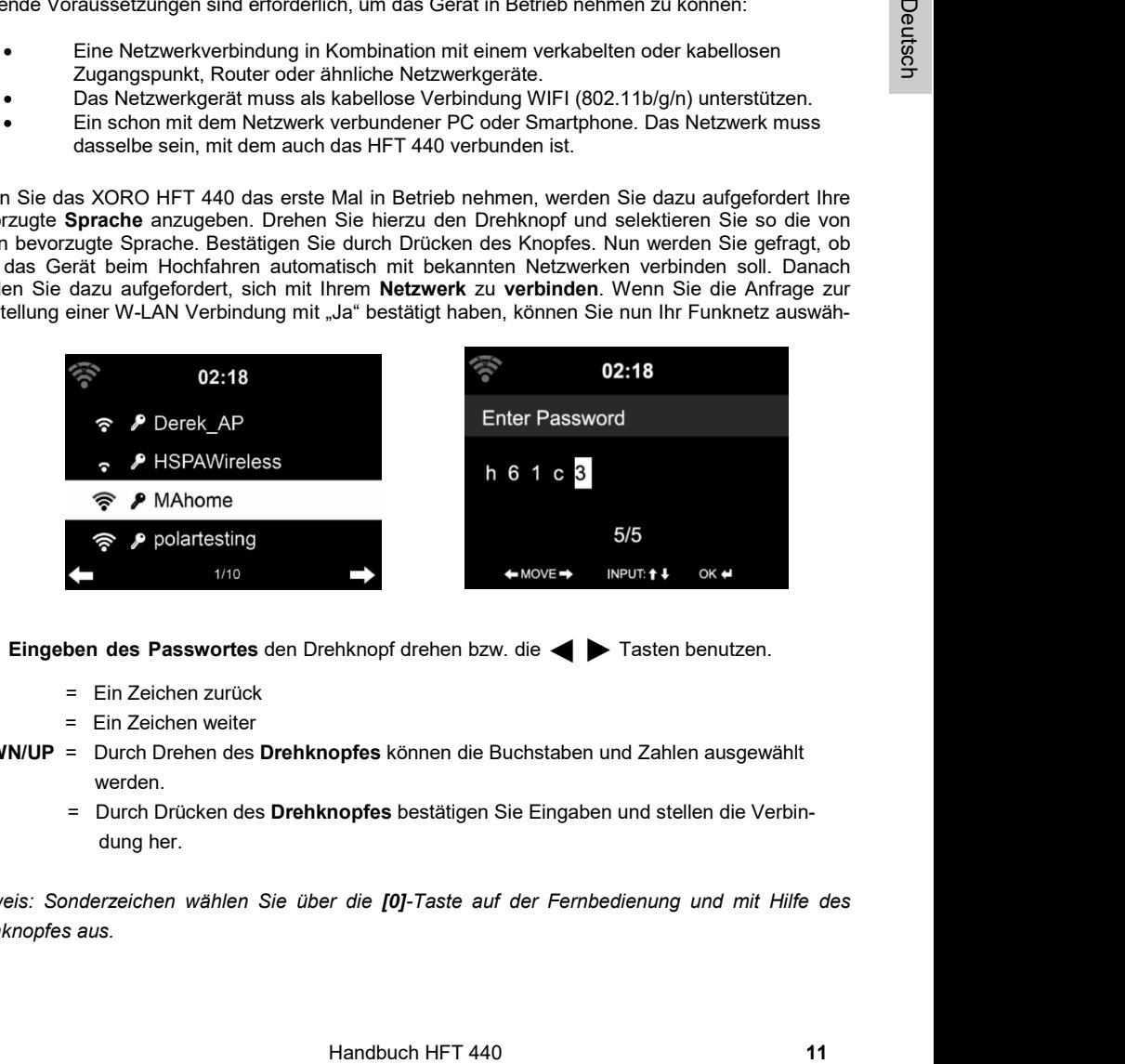

Zum Eingeben des Passwortes den Drehknopf drehen bzw. die < Fasten benutzen.

- = Ein Zeichen zurück ►
	- = Ein Zeichen weiter
- DOWN/UP = Durch Drehen des Drehknopfes können die Buchstaben und Zahlen ausgewählt werden.
- OK = Durch Drücken des Drehknopfes bestätigen Sie Eingaben und stellen die Verbindung her.

Hinweis: Sonderzeichen wählen Sie über die [0]-Taste auf der Fernbedienung und mit Hilfe des Drehknopfes aus.

# Auswahlmenü

Das Auswahlmenü besteht aus den Funktionen Internet Radio, FM, DAB, Media Center, Informationscenter, Bluetooth, AUX, Einstellungen, lokale Station und My mediaU.

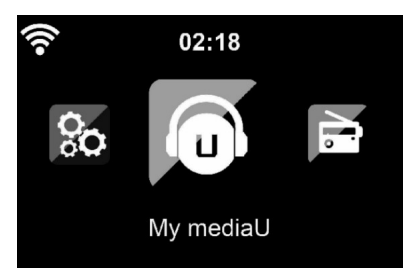

Internet Radio: Zum Hören von Radio über das Internet Media Center: Zum Hören von Musik über USB oder UPnP FM: Example of the Unit of the Wiedergabe von FM-Sendern<br>
Miedergabe von DAB-Sendern<br>
Wiedergabe von DAB-Sendern DAB: Wiedergabe von DAB-Sendern Spotify Connect: Wiedergabe von Musik über einen Spotify Account<br>ALIX: Sum Hören über angeschlossene Soundsystme AUX: Zum Hören über angeschlossene Soundsystme Informations-Center: Wetter-, Finanz– und Systeminformationen<br>Bluetooth: Zum Hören von Musik über Bluetooth Bluetooth: Zum Hören von Musik über Bluetooth Einstellungen: Zum Ändern der Einstellungen Lokale Station: Shortcut für "Local Radio" z.B. nur Sender in bestimmten Regionen<br>My mediaU: Xuqang zu Zugang zur Online Media Bibliothek (Dieser Menüpunkt erscheint nur, wenn er vorher unter Einstellungen aktiviert wurde.)

# Bluetooth (de-)aktivieren

# Bluetooth aktivieren

Drücken Sie die [Menu] Taste auf der Fernbedienung, um in den Bluetooth Modus zu wechseln. Vergewissern Sie sich, dass kein anderes Gerät über Bluetooth schon mit Ihrem Radio verbunden ist. Aktivieren Sie Bluetooth auch an Ihrem z.B. Smartphone. Wählen Sie Ihr Radio aus der Liste der Geräte aus. Sobald Ihr Radio verbunden ist, können Sie über Bluetooth Audiodateien streamen. Die Lautstärke regeln Sie sowohl über Ihr Radio als auch über Ihr verbundenes Bluetooth Gerät.

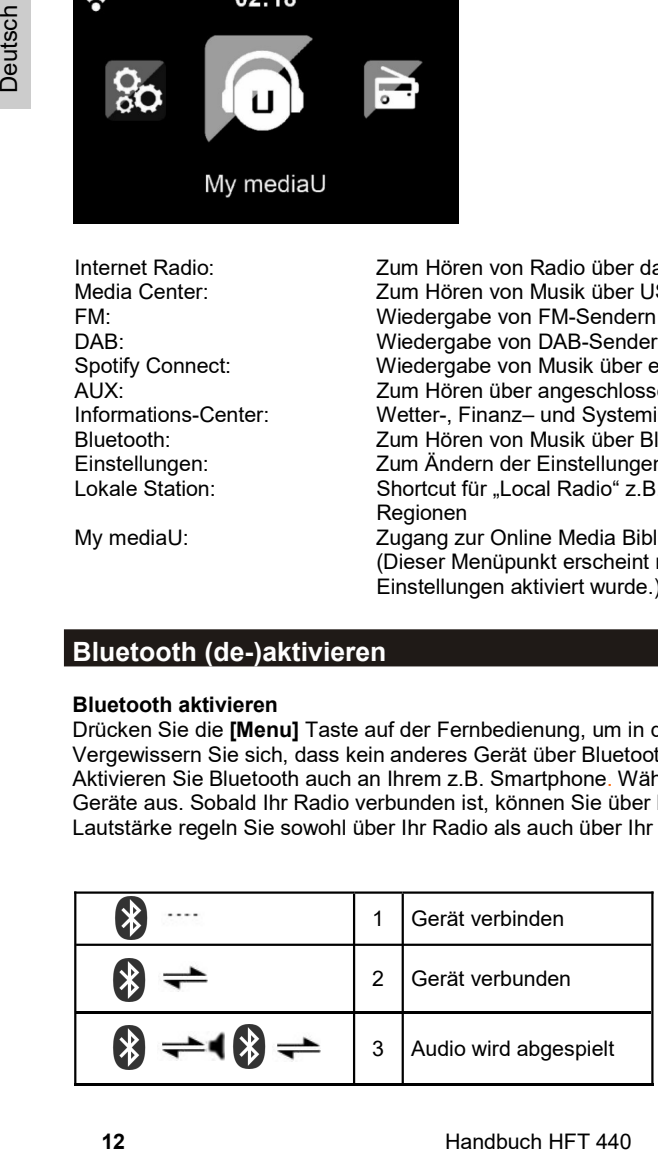

# Bluetooth deaktivieren

 Eine Bluetooth Verbindung heben Sie wieder auf, indem Sie die [OK] Taste auf der Fernbedienung für 3 Sekunden gedrückt halten.

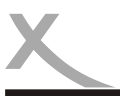

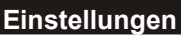

Unter Einstellungen können Sie verschiedene Einstellungen im System vornehmen.

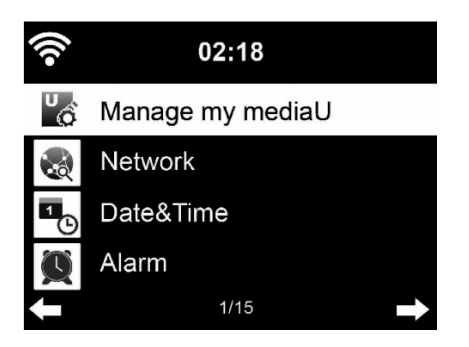

# Einstellungen / Zeitanzeige

Anzeige der Zeit wahlweise als analog oder digital.

#### Einstellungen / My mediaU verwalten

Aktiviert oder deaktiviert My mediaU (Verwaltung von Radio Sendern über das Internet), um auf die Medien-Bibliothek zugreifen zu können.

Damit Sie Ihre bevorzugten Radio Sender weltweit, jederzeit und geräteunabhängig anhören und verwalten können, können Sie einen kostenlosen Account unter www.mediayou.net einrichten. Die dort verwalteten und gespeicherten Radio Sender werden von Ihrem dort registrierten Gerät automatisch übernommen. Siehe auch Seite 17.

# Einstellungen / Netzwerk

Ändert die Netzwerkeinstellungen, wie auf Seite 10 unter "Erstinbetriebnahme" beschrieben.

# Einstellungen / Datum & Zeit

Die Einstellungen für Datum und Zeit können nur abgerufen und verändert werden, wenn das Gerät mit einem Netzwerk verbunden ist.

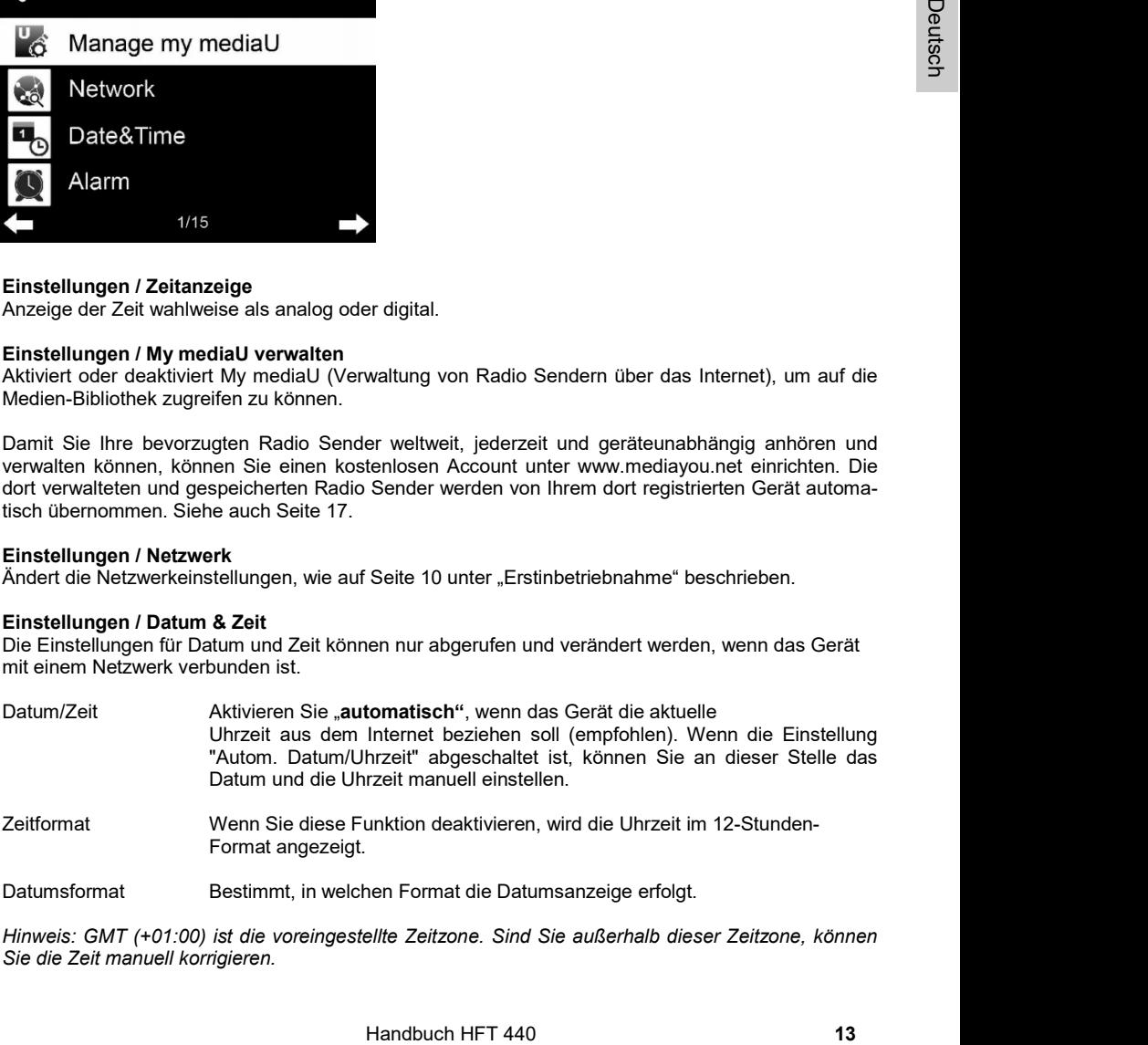

Hinweis: GMT (+01:00) ist die voreingestellte Zeitzone. Sind Sie außerhalb dieser Zeitzone, können Sie die Zeit manuell korrigieren.

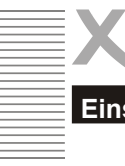

# **Einstellungen**

# Einstellungen / Wecker

Für die Weckfunktion gibt es drei unabhängige Alarme: zwei Alarme mit fester Zeiteinstellung (z.B. 7:30h), ein Alarm mit relativer Zeiteinstellung ("Schlummer Alarm" oder auch "Snooze" genannt, z.B. alle 5 Minuten). Sie können für Wecker 1 und Wecker 2 die Lautstärke regeln sowie die Zeiten und Wiederholungen (täglich, wöchentlich, etc.) einstellen und Klänge auswählen (Quelle: Ton, Melodie, Internet Radio, FM).

Sie beenden die Weckfunktion während der Alarm ausgeführt wird, indem Sie die **[OK]** Taste auf der Fernbedienung, um den Alarm auszuschalten. Wenn Sie während des Alarms die [Alarm] Taste am Gerät drücken, stellt sich der Schlummeralarm ein und der Alarm wiederholt sich automatisch nach 5 Minuten.

Alternativ können Sie die Taste  $z^{z^z}$  auf der Fernbedienung drücken, um die Schlummerfunktion zu aktivieren.

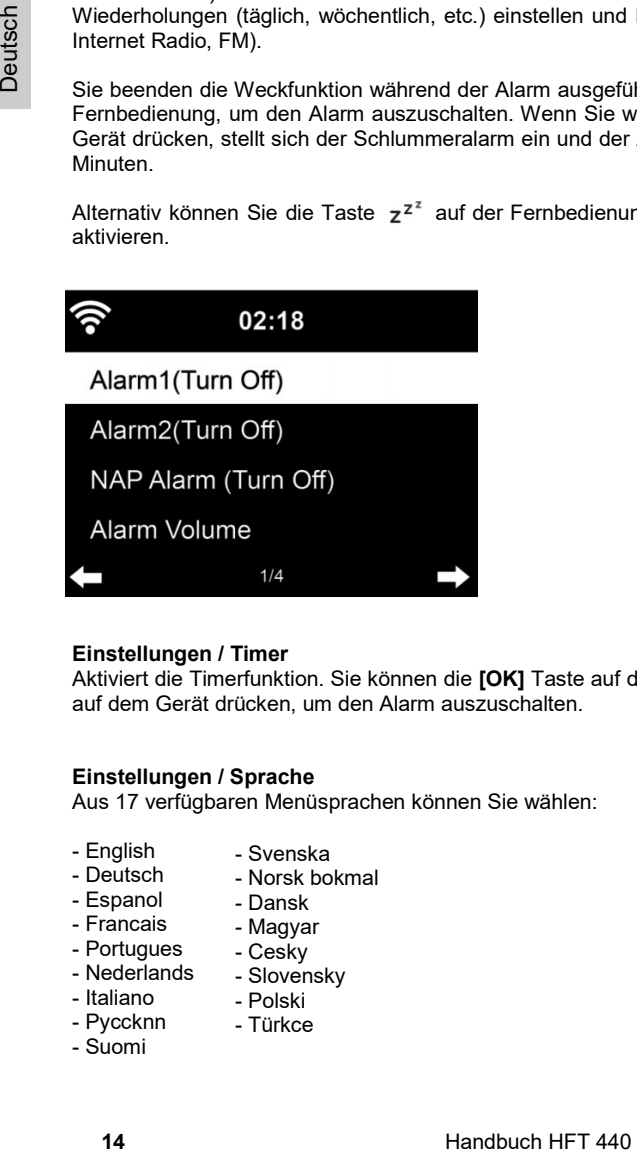

#### Einstellungen / Timer

Aktiviert die Timerfunktion. Sie können die [OK] Taste auf der Fernbedienung oder die [Alarm] Taste auf dem Gerät drücken, um den Alarm auszuschalten.

# Einstellungen / Sprache

Aus 17 verfügbaren Menüsprachen können Sie wählen:

- English - Deutsch - Espanol

- Francais

- Svenska
- Norsk bokmal - Dansk
- 
- Magyar - Cesky
- Portugues - Nederlands
	- Slovensky - Polski
- Italiano - Pyccknn
- Türkce
- Suomi

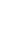

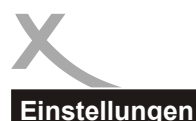

# Einstellungen / Dimmer

Einstellungen für reduzierte Beleuchtung des Displays. Je schwächer die Beleuchtung ist, desto Strom sparender ist das Gerät.

# Einstellungen / Anzeige

Anzeigeeinstellungen für Farbe oder Monochromansicht

# Einstellungen / Energieeinstellungen

Hier können Sie den Timer bis zum Einschalten des Energiesparmodus einstellen. Mögliche Intervalle sind 5/15/30 Minuten.

#### Einstellungen / Sleeptimer

Aktiviert die Sleep-Funktion (mögliche Intervalle sind 15/30/60/90/120/150/180 Minuten). Hier können Sie den Timer einstellen wann sich das Gerät in den Standby Modus schaltet.

#### Einstellungen / Internet Radio

Die Dauer, wie lange Daten im Cache (Zwischenspeicher) verbleiben sollen, wird hier eingestellt. Mögliche Intervalle sind 2/4/8 Sekunden.

#### Einstellungen / Wetter

Einstellungen für die Wetterfunktion können vorgenommen werden, wie z.B. die Position des abzurufenden Wetters, die Temperatureinheit und ob im Standby die Wetterapp angezeigt werden soll.

# Einstellungen / FM / DAB-Einstellungen

tellungen / Anzeige<br>
Inglemisellungen für Farbe oder Monochromansicht<br>
Eelingen / Energiesienstellungen<br>
Echnamer Sie den Timer bis zum Einschallen des Energiesparmodus einstellen. Mögliche Intervalle<br>
Echnamer Sie den Tim Hier können Sie die Einstellungen für FM bzw. DAB Radio verwalten. Diese sind: Mode und Empfindlichkeit. Mode stellt ein, ob der Ton Mono oder Stereo wiedergegeben werden soll. Wir empfehlen dies bei Stereo zu belassen. Empfindlichkeit stellt die Suchlaufempfindlichkeit ein, sowie die Stereo-Empfindlichkeit. Ebenso können Sie "Service Following" (siehe auch Seite 18) nutzen. Das bedeutet, Sie können während des DAB bzw. FM-Empfangs zum selben Sender über Internet Radio wechseln.

#### Einstellungen / Lokale-Station-Einstellung

Ihr Standort wird ermittelt über die Optionen "Automatisch erkennen (Land)" oder "manuelle Einrichtung (wahlweise Land, Provinz oder Stadt)". Lokale Radiostationen oder regionale Wetterinformationen können so abgerufen werden. Ebenso kann "Service Following" genutzt werden. (Siehe auch Seite 19). Sie stimmen der Ermittlung Ihres Standortes durch Nutzung des Gerätes zu.

# Einstellungen / Wiedergabe-Einstellungen

Stellt die Art der Wiedergabe (aus, wiederholt, zufällig, Einzelwiederholung) von lokal gespeicherten Medien ein.

# **Einstellungen**

#### Einstellungen / Gerät

Zum Ändern des Gerätenamens für die AirMusic Control App. Mit AirMusic Control können Sie Ihr Gerät mit dem Smartphone steuern.

Zum Konfigurieren wählen Sie Einstellungen >> Gerät. Laden Sie die App herunter. Sie können die AirMusic Control App entweder aus dem Google PlayStore™ oder dem Apple Appstore™ herunterladen. Oder Sie können mit einem Barcodescanner Ihres Smartphones den Barcode im HFT 440 einscannen, um so direkt zur App im Store zu gelangen. Nach der Installation verbinden Sie Ihr Smartphone oder Tablet per W-LAN mit dem HFT 440. Nun können Sie Ihr HFT 440 mit dem Smartphone steuern.

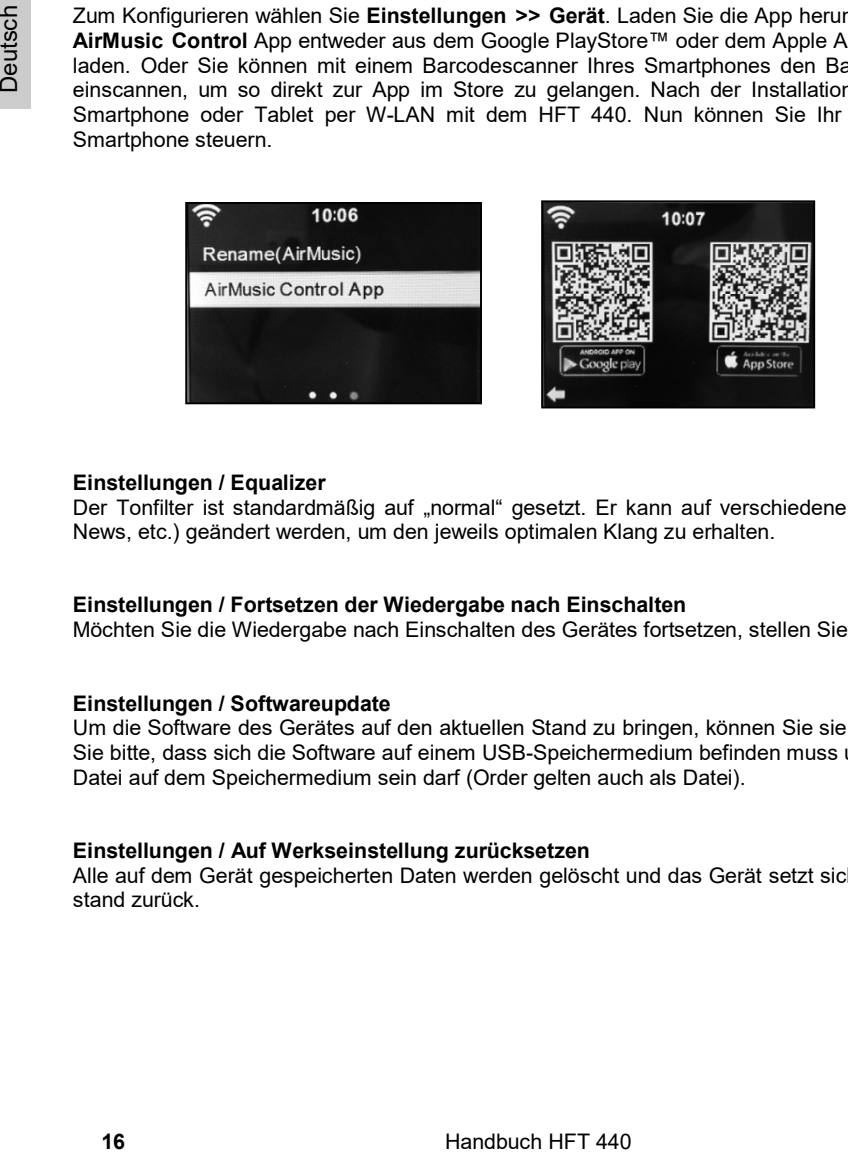

#### Einstellungen / Equalizer

Der Tonfilter ist standardmäßig auf "normal" gesetzt. Er kann auf verschiedene Filter (Jazz, Rock, News, etc.) geändert werden, um den jeweils optimalen Klang zu erhalten.

#### Einstellungen / Fortsetzen der Wiedergabe nach Einschalten

Möchten Sie die Wiedergabe nach Einschalten des Gerätes fortsetzen, stellen Sie es hier ein.

#### Einstellungen / Softwareupdate

Um die Software des Gerätes auf den aktuellen Stand zu bringen, können Sie sie updaten. Beachten Sie bitte, dass sich die Software auf einem USB-Speichermedium befinden muss und dies die einzige Datei auf dem Speichermedium sein darf (Order gelten auch als Datei).

#### Einstellungen / Auf Werkseinstellung zurücksetzen

Alle auf dem Gerät gespeicherten Daten werden gelöscht und das Gerät setzt sich auf den Werkszustand zurück.

# Internet Radio

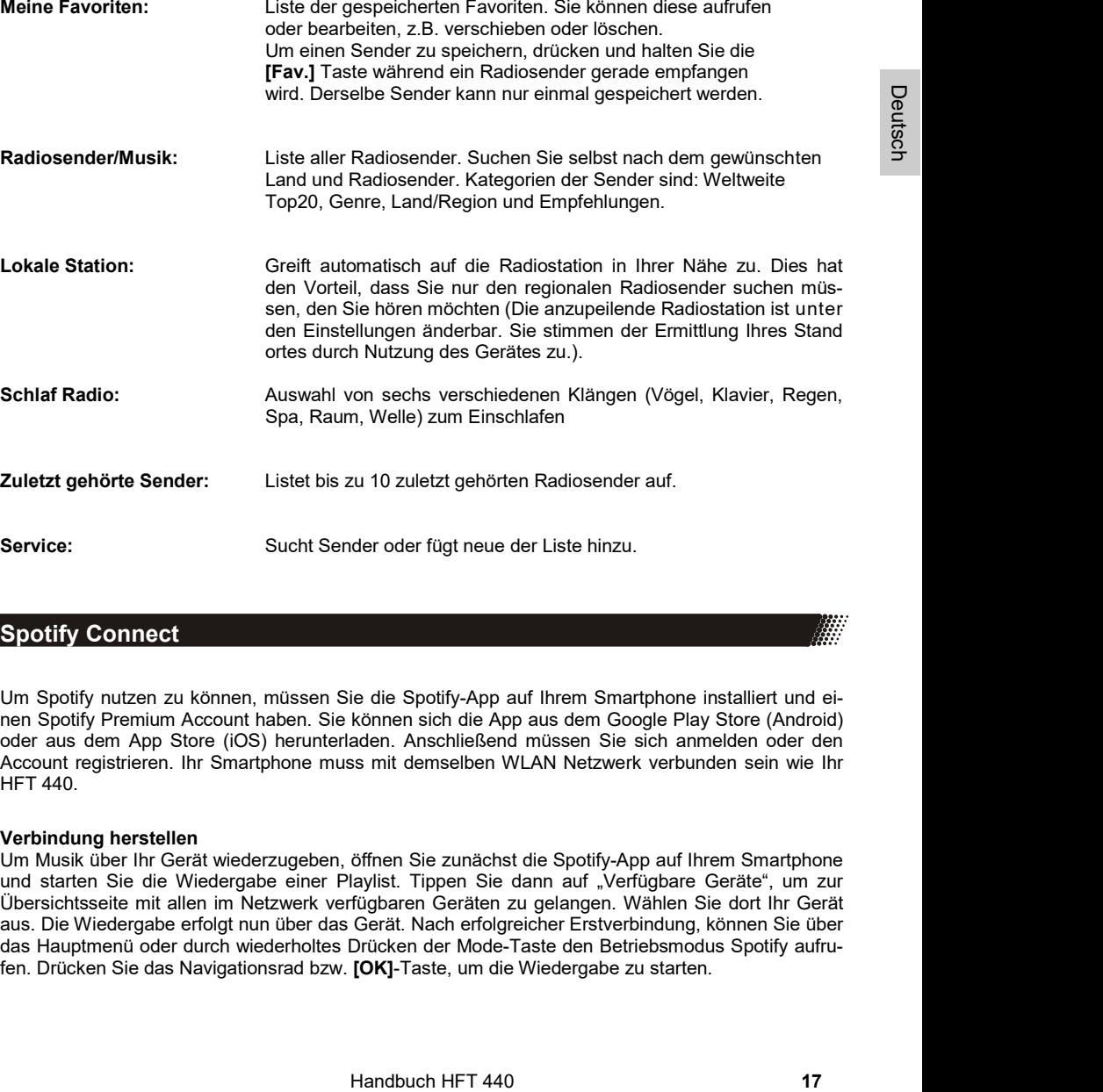

# **Spotify Connect**

Um Spotify nutzen zu können, müssen Sie die Spotify-App auf Ihrem Smartphone installiert und einen Spotify Premium Account haben. Sie können sich die App aus dem Google Play Store (Android) oder aus dem App Store (iOS) herunterladen. Anschließend müssen Sie sich anmelden oder den Account registrieren. Ihr Smartphone muss mit demselben WLAN Netzwerk verbunden sein wie Ihr HFT 440.

# Verbindung herstellen

Um Musik über Ihr Gerät wiederzugeben, öffnen Sie zunächst die Spotify-App auf Ihrem Smartphone und starten Sie die Wiedergabe einer Playlist. Tippen Sie dann auf "Verfügbare Geräte", um zur Übersichtsseite mit allen im Netzwerk verfügbaren Geräten zu gelangen. Wählen Sie dort Ihr Gerät aus. Die Wiedergabe erfolgt nun über das Gerät. Nach erfolgreicher Erstverbindung, können Sie über das Hauptmenü oder durch wiederholtes Drücken der Mode-Taste den Betriebsmodus Spotify aufrufen. Drücken Sie das Navigationsrad bzw. [OK]-Taste, um die Wiedergabe zu starten.

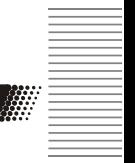

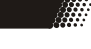

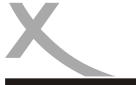

FM und DAB/DAB+

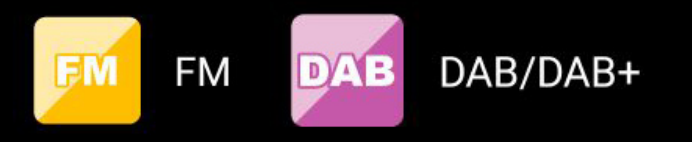

Drücken Sie die [Menu] Taste auf der Fernbedienung, um den FM-Modus auszuwählen. Die Frequenzanzeige beginnt zu laufen, während das Gerät das Band abtastet. Mit |<< und >>| suchen Sie die Sender. Mit dem rechten Drehknopf oder den < und > Tasten suchen Sie manuell die Frequenzen ab. Jeder Schritt bewegt sich um 0,05 MHz.

Halten Sie die **[Fav.]** Taste auf der Fernbedienung oder dem Gerät gedrückt, um einen bevorzugten Sender zu speichern. Drücken Sie ebenfalls eine dieser Tasten, um den gespeicherten Sender wieder aufzurufen.

#### DAB/DAB+

Wenn Sie DAB/DAB+ das erste Mal auswählen, wird automatisch ein Sendersuchlauf gestartet. Bitte beachten Sie, dass hierfür die Antenne benötigt wird. Wenn Sie noch einmal Scannen wollen, werden Sie gefragt, ob Sie die bestehende Senderliste löschen möchten.

#### So gehen Sie vor:

18 Machine Sie die [Menu] Taste auf der Fernbedienung, und Drücken Sie die Igmant zu laufen, während das Greät das Bitras die Sender Mit dem Grehtlichen Sie die Fraul Taste auf der Fernbedienung oder dem Sab. Jeder Schrift Lösen Sie die am Gerät installierte Teleskopantenne (siehe auch Seite 10) aus der Halterung und ziehen Sie die Antenne heraus. Für die Ersteinrichtung und der damit verbundenen Sendersuche, empfiehlt es sich, das Radio an einem Fenster oder im Außenbereich zu positionieren. Später können Sie das Radio im Wohnraum positionieren und mit der Antenne den bestmöglichen Empfang herstellen.

Drücken Sie die [OK]-Taste auf der Fernbedienung und anschließend die [Scan]-Taste, um mit der Sendersuche zu beginnen. Sie sehen das Scan-Diagramm, das Ihnen den Fortschritt des Scans anzeigt. Sobald der Scan abgeschlossen ist, wählt das Radio den ersten alphanumerischen Sender aus und beginnt mit der Wiedergabe.

Um die gefundenen DAB-Sender anzuhören, verwenden Sie entweder die Nach-oben- oder Nachunten-Tasten, um durch die Sender zu navigieren. Wenn Sie den gewünschten Sender erreicht haben, drücken Sie die [OK]-Taste auf der Fernbedienung, um mit der Wiedergabe dieses Senders zu beginnen.

#### Hinweise:

- Um die optimale Empfangsleistung zu ermöglichen, beachten Sie bitte, dass die Antenne vollständig ausgefahren ist.
- Gegebenenfalls sollten Sie verschiedene Standorte testen, um den bestmöglichen Empfang zu erreichen.

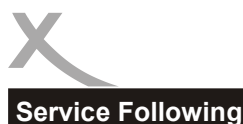

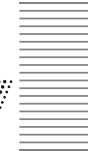

FM- oder DAB-Sender als Internet Radio hören

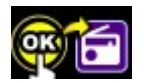

Wenn dieses Symbol auf dem Display erscheint, können Sie denselben Sender auch über Internet Radio hören. Um die Empfangsart zu wechseln, drücken Sie lange die OK-Taste.

Hinweis: Bitte warten Sie bei FM /DAB Empfang bis der Sendername erscheint bevor Sie die OK Taste drücken. Ansonsten startet nur die Startseite Internet Radio und nicht die Direktwahl zum jeweiligen Sender.

Wählen Sie bitte unter lokale Station Ihren Standort aus, um diese Funktion nutzen zu können. Siehe auch Seite 15.

# Favoriten / Senderliste bearbeiten

Durch langes Drücken der [Fav.]-Taste auf der Fernbedienung oder am Gerät können Sie den aktuell gespielten Sender speichern.

Je Empfangsart wird eine Senderliste angelegt, die nachträglich sortiert und ein Sender wieder gelöscht werden kann.

Hinwest: Bittle warten Sie bei FM /DAB Empfang bis der Sendemarre erscheint be-<br>
vor Sie die OK Taste drücken. Ansonsten startet nur die Startseite internet Radio<br>
und nicht die Direktivani zum jeweiligen Sender.<br>
Wählen S Drücken Sie hierzu erneut die [Fav.]-Taste und wählen Sie den zu bearbeiteten Sender über die Pfeiltasten aus und bestätigen Sie mit der der [OK]-Taste. Sie können anschließend die Senderposition in der Reihenfolge verändern über "Auf" und "Ab". Bestätigen Sie Ihre Auswahl immer mit der [OK]-Taste auf der Fernbedienung.

Mit "Löschen" entfernen Sie den gespeicherten Sender aus der Liste wieder.

# USB Wiedergabe

Wenn die USB-Wiedergabe (Modus) ausgewählt ist, stecken Sie das gewünschte externe USB-Medium in den USB-Anschluss an der Vorderseite des HFT 440.

Wählen Sie JA, um fortzufahren. Navigieren Sie mit dem Drehknopf am Gerät oder drücken Sie die Auswahltasten auf der Fernbedienung, um den gewünschten Ordner im USB-Gerät auszuwählen. Bestätigen Sie mit [OK], um dann die gewünschte Datei zum Abspielen auszuwählen.

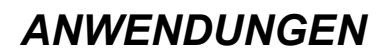

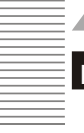

# My MediaU

Um My mediaU zu verwenden, können Sie sich auf der Webseite unter www.mediayou.net registrieren. Danach registrieren Sie das Gerät auf der Webseite. Dies tun Sie, indem Sie unter "my mediaU" >> "Radio" den Radio Namen eingeben (frei wählbar, dient nur zur Erinnerung für Sie) und die Serienummer (nicht frei wählbar). Sie finden die Seriennummer indem Sie unter Informations-Center >> Systeminformationen >> Funknetz-Info >> MAC-Adresse: suchen. Diese MAC-Adresse geben Sie unter Seriennummer entsprechend ein. Bitte beachten Sie, dass Sie die Buchstaben genau so eingeben müssen wie sie im Gerät stehen. Dies bedeutet: wenn der Buchstabe GROßGESCHRIE-BEN ist, müssen Sie dies auch tun, ebenso für kleingeschriebene Buchstaben.

Nun können Sie unter my mediaU neue Radiosender der Senderliste hinzufügen.

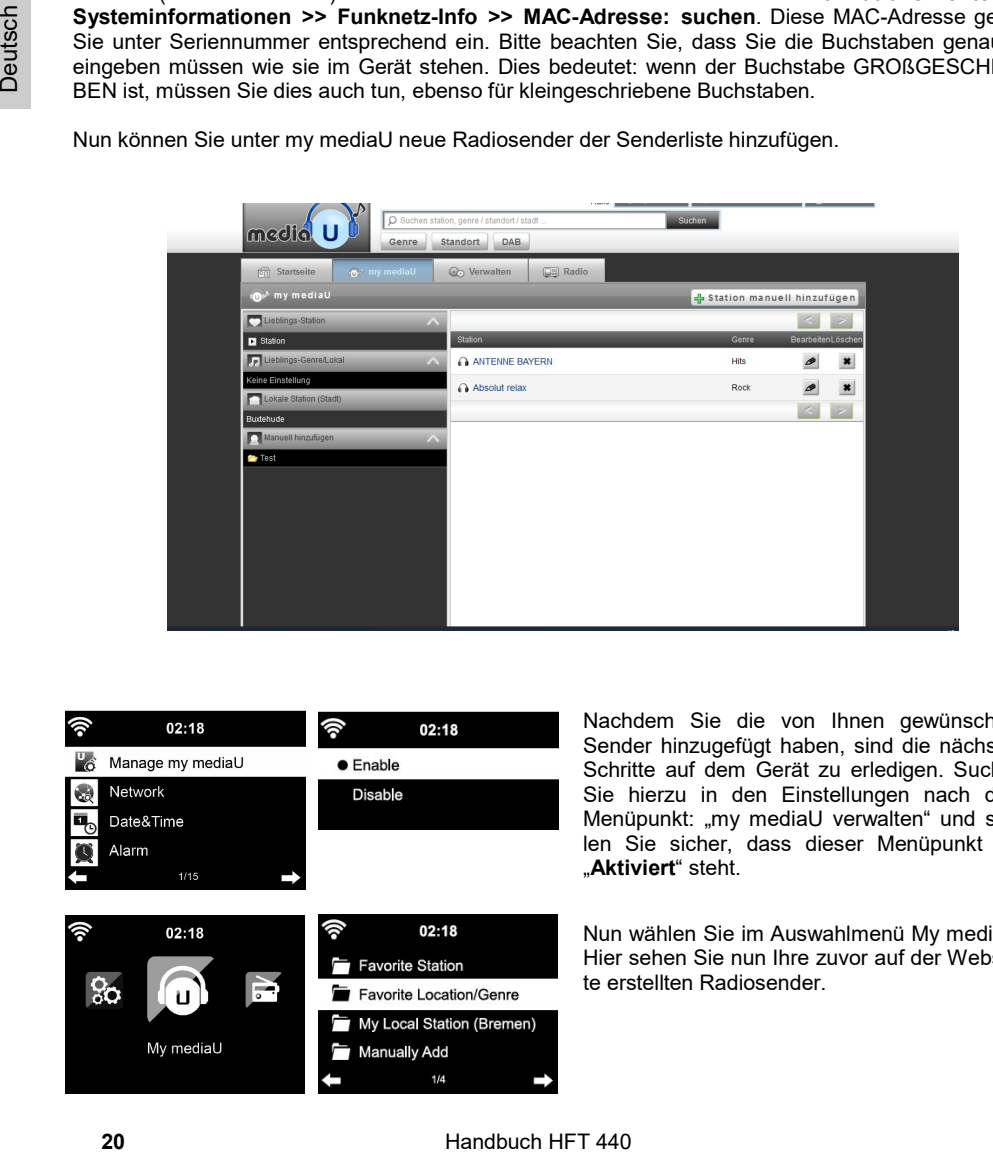

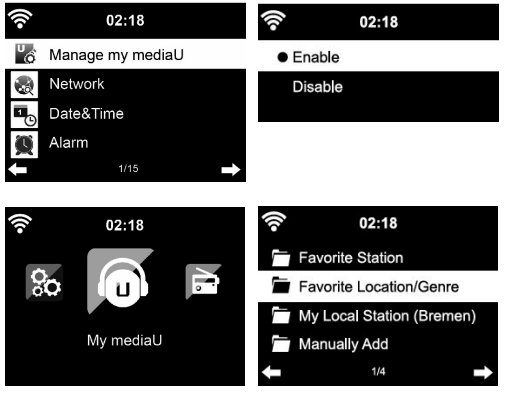

Nachdem Sie die von Ihnen gewünschten Sender hinzugefügt haben, sind die nächsten Schritte auf dem Gerät zu erledigen. Suchen Sie hierzu in den Einstellungen nach dem Menüpunkt: "my mediaU verwalten" und stellen Sie sicher, dass dieser Menüpunkt auf "Aktiviert" steht.

Nun wählen Sie im Auswahlmenü My mediaU. Hier sehen Sie nun Ihre zuvor auf der Webseite erstellten Radiosender.

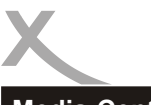

# Media-Center

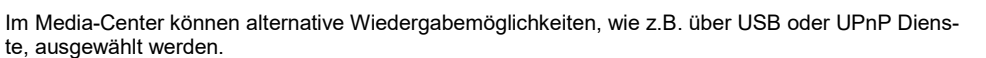

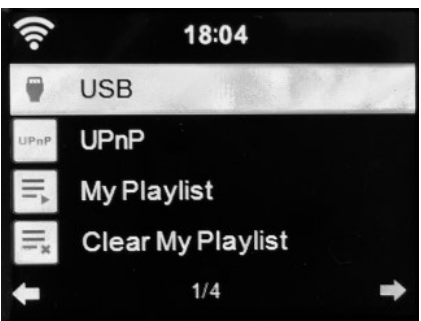

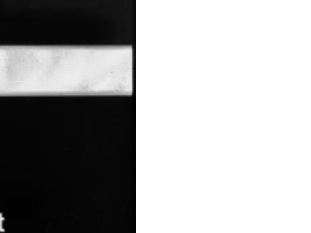

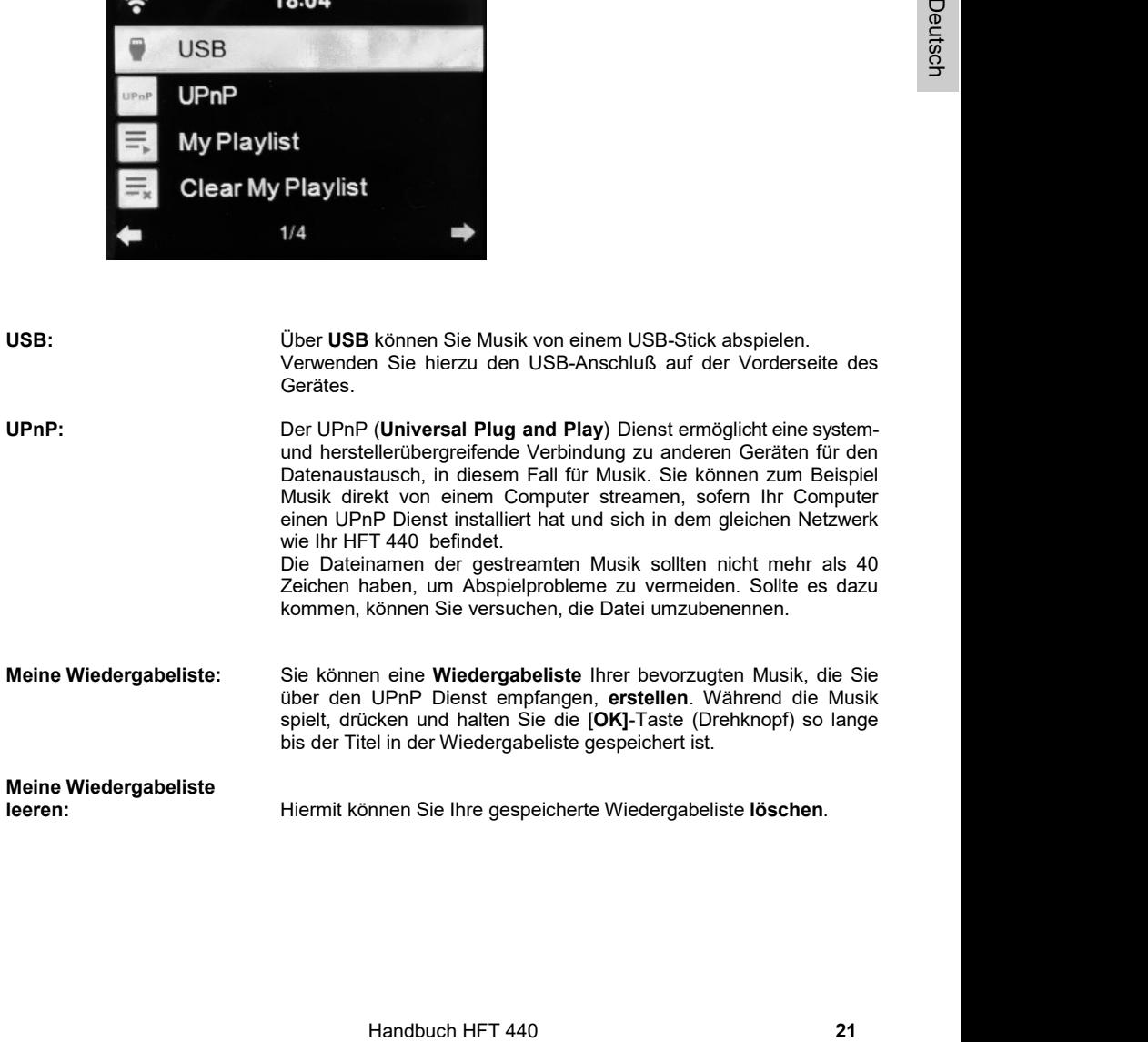

Informationscenter

Wetter-Information: Es können die Wetterinformationen und Vorhersagen von über 2000 Orten abgerufen werden Wählen Sie das gewünschte Land und die Stadt aus, um Wetterinformationen zu erhalten. Diese Wetter informationen können Sie sich auch im Standby-Modus anzeigen lassen (mit [OK] bestätigen). Finanz-Information: Den aktuellen Finanzindex der Börsen weltweit können Sie sich an dieser Stelle einsehen.

Systeminformation: Informationen zur Softwareversion sowie zum Funknetz werden angezeigt. Als Funknetzinfo ist gemeint z.B. die MAC-Adresse des Gerätes, die bei der Registrierung des my mediaU Account benötigt wird. Die MAC-Adresse (Media-Access-Control-Adresse) ist die Hard ware-Adresse jedes einzelnen Netzwerkadapters, die als eindeutiger Identifikator des Geräts dient.

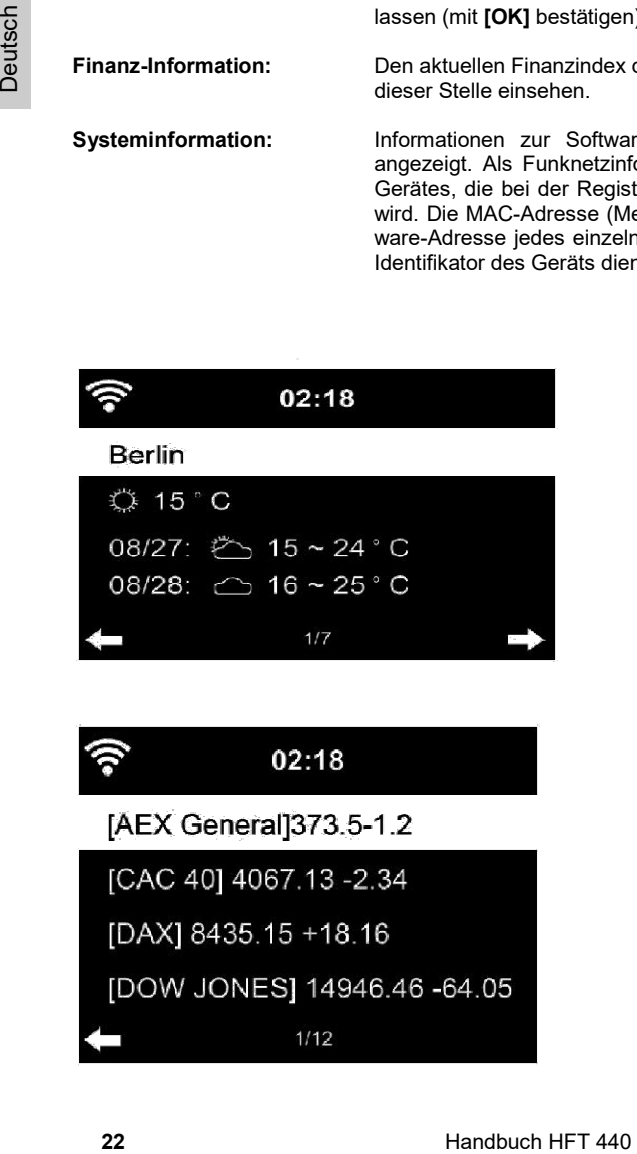

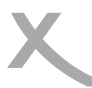

# AirMusic Control

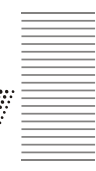

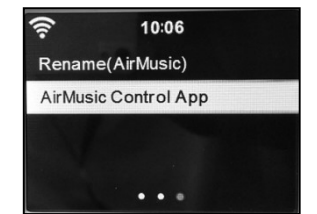

Sie können die App entweder aus dem Google PlayStore™ oder dem Apple Appstore™ herunterladen. Sie können dies tun indem Sie entweder die App direkt im Store suchen, der Name ist "AirMusic Control" oder den Barcode im Gerät einscannen, unten im Detail erklärt.

Mit AirMusic Control können Sie Ihr Gerät mit dem Smartphone steuern. Zum Konfigurieren unter den Einstellungen "Gerät" wählen. Laden Sie hierzu die App herunter (Sie können mit einem Barcodescanner den Barcode unter "AirMusic Control App unter dem Menüpunkt: Gerät in den Einstellungen einscannen, und so direkt zur App im Store gelangen."), verbinden Sie Ihr Smartphone oder Tablet

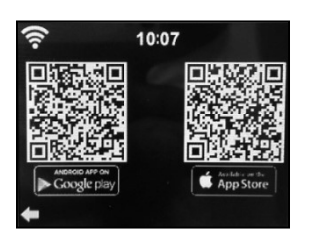

Nachdem Sie nun die App heruntergeladen haben, öffnen Sie diese. Das Smartphone oder Tablet scannt nun automatisch alle Geräte in dem Netzwerk die die My mediaU Software verwenden. Beide Geräte müssen sich im selben Netzwerk befinden. Wählen Sie hier Ihr HFT 440 aus. Der Name ist standardmäßig AirMusic, es sei denn, Sie haben Ihr Gerät umbenannt. Nun haben Sie die Auswahl, wie auf dem Radio gewohnt, zwischen den verschiedenen Menüpunkten.

per W-LAN mit dem HFT 440. Nun können Sie Ihr Gerät mit dem Smartphone steuern.

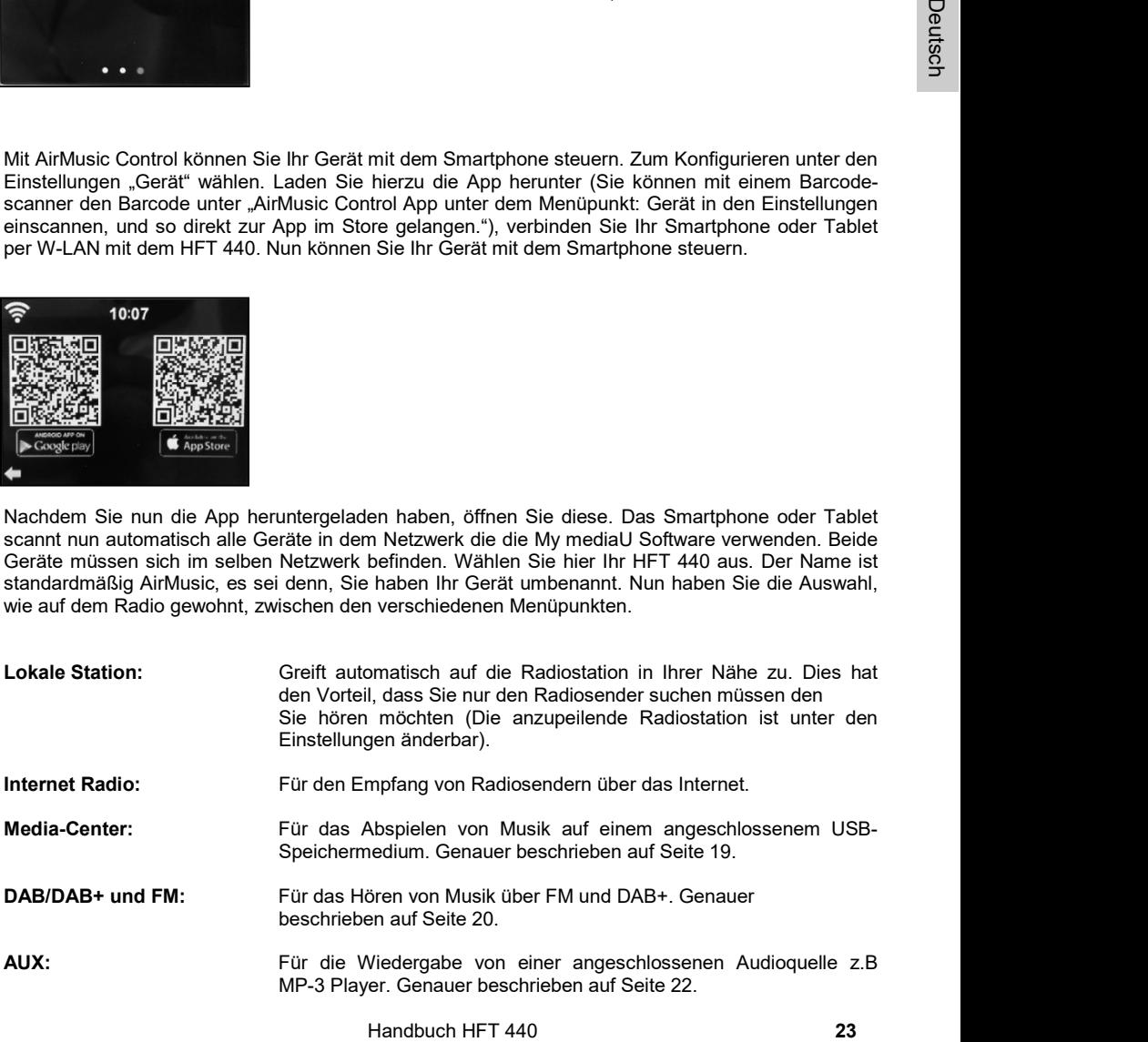

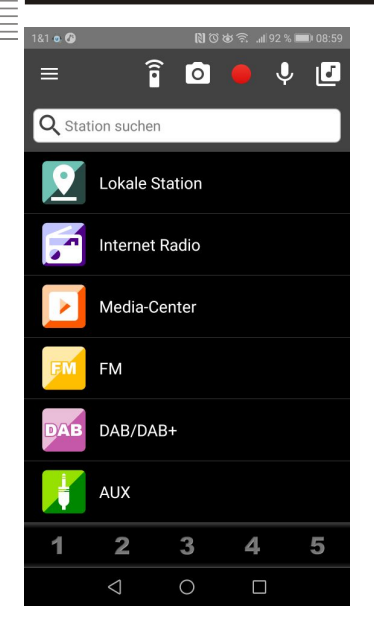

#### Hauptmenü

Wählen Sie die verschiedenen Menüpunkte durch Tippen auf den Touchscreen aus.

**Milli** 

# 24 Handbuch HFT 440<br>
24 Handbuch HFT 440<br>
24 Aux<br>
24 2 3 4 5<br>
24 Deutscher Handbuch HFT 440<br>
24 Handbuch HFT 440<br>
24 Handbuch HFT 440<br>
24 Handbuch HFT 440<br>
24 Handbuch HFT 440<br>
24 Handbuch HFT 440<br>
24 Handbuch HFT 440

# Virtuelle Fernbedienung

Mit dem markierten Menüpunkt öffnen Sie die virtuelle Fernbedienung. Hiermit können Sie das Gerät wie mit der physischen Fernbedienung steuern.

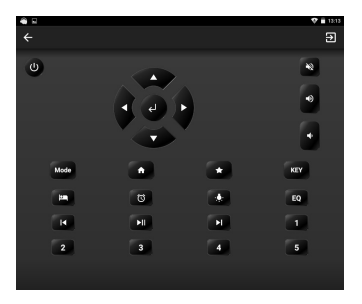

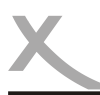

# AirMusic Control

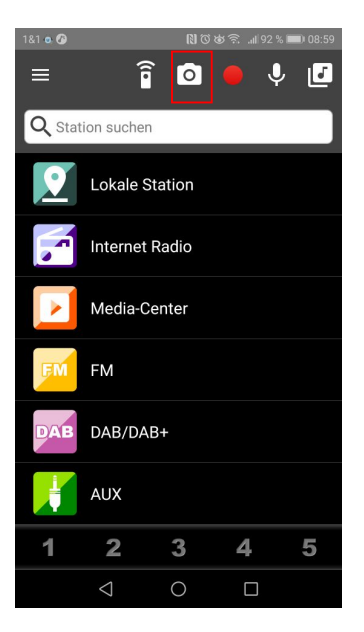

# **Startbildschirm**

Mit dem markierten Menüpunkt öffnen Sie die Kamerafunktion. Hiermit können Sie entweder ein Bild selber aufnehmen oder aus Ihrem Fotoalbum wählen. Dieses Bild wird dann als Startbildschirm festgelegt.

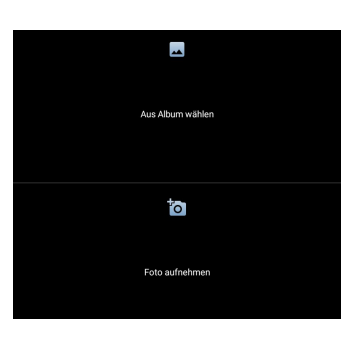

# and the state of the state of the state of the state of the state of the state of the state of the state of the state of the state of the state of the state of the state of the state of the state of the state of the stat  $=$  $\overline{\mathbf{1}}$

# Sprachnachricht

Mit dem markierten Menüpunkt öffnen Sie die Sprachnachrichtenfunktion.

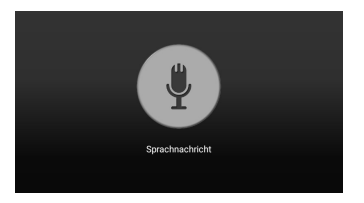

₩

# AirMusic Control

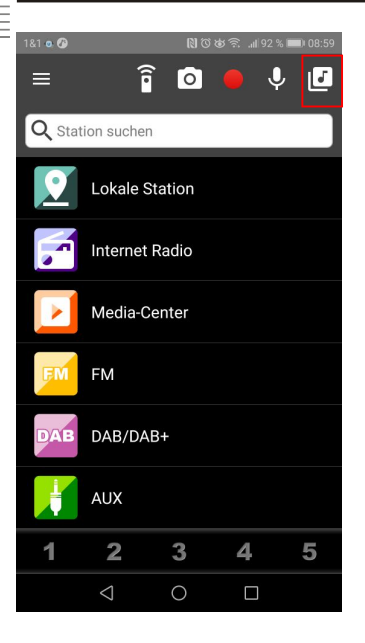

#### Musik über das Smartphone

Mit dem markierten Menüpunkt können Sie auf Ihrem Smartphone gespeicherte Musik per W-LAN an das XORO HFT 440 streamen.

W.

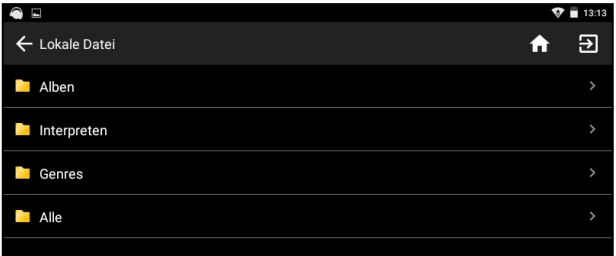

# DLNA-Dienst

Das Smartphone dient als Kontrolleinheit für die Übertragung von Musikstücken von z.B. einem Notebook auf kabellose Lautsprecher.

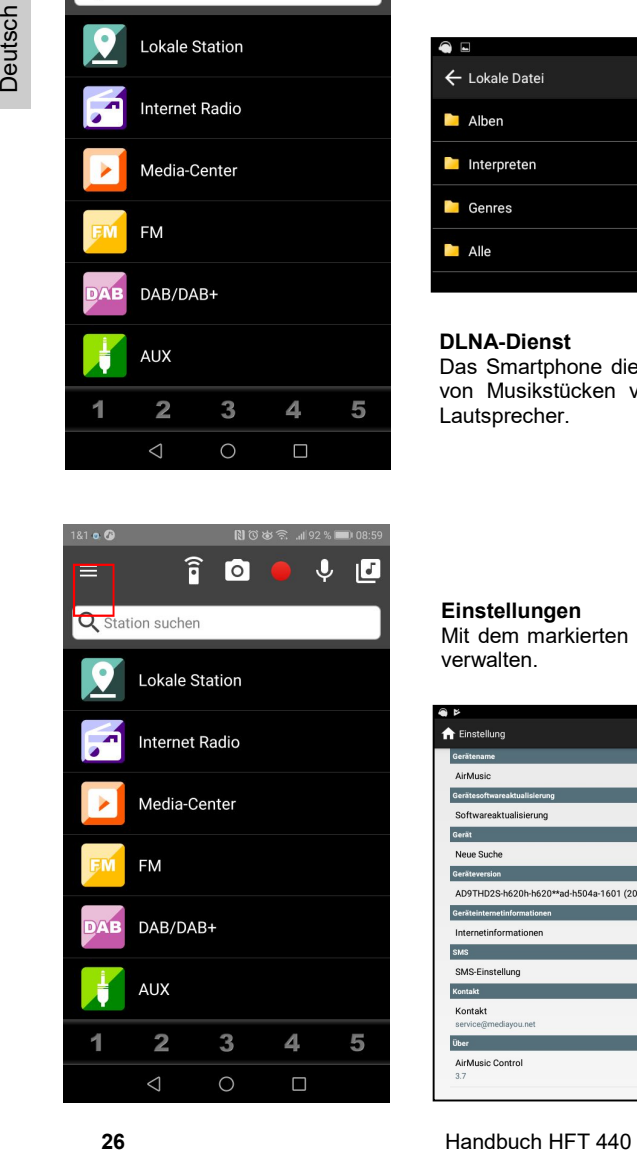

## Einstellungen

Mit dem markierten Menüpunkt können Sie die Einstellungen verwalten.

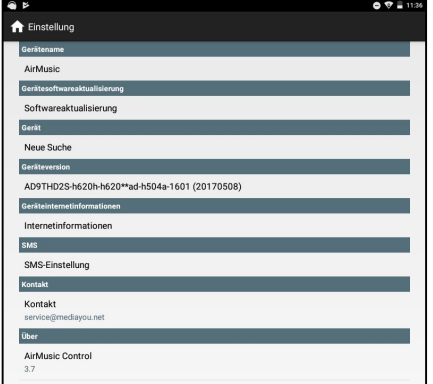

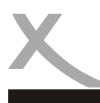

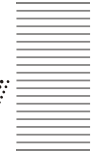

Lesen Sie bitte die folgenden Informationen, um die mögliche Ursache zu einem Problem herauszufinden, bevor Sie sich an den Kundendienst wenden.

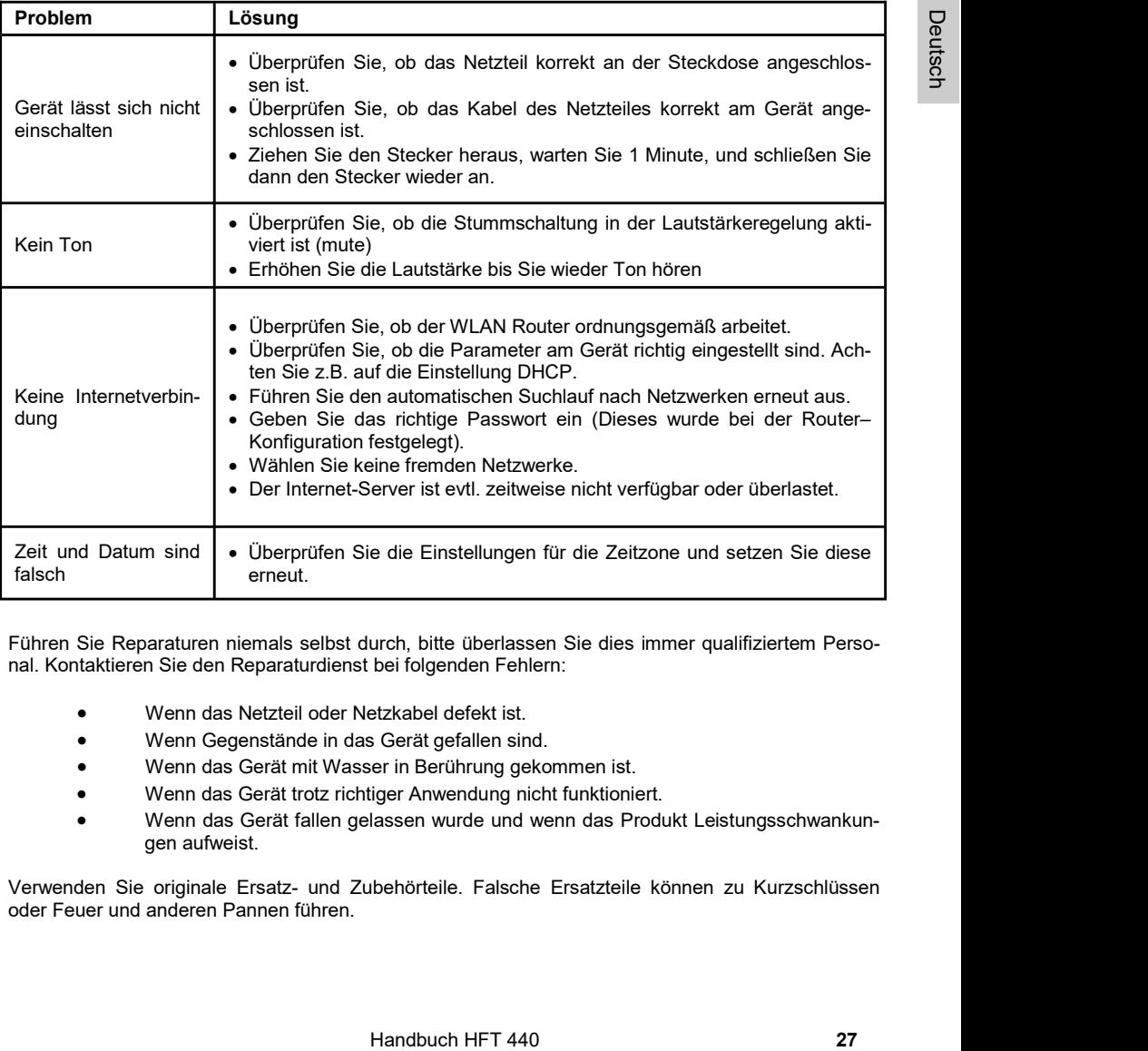

Führen Sie Reparaturen niemals selbst durch, bitte überlassen Sie dies immer qualifiziertem Personal. Kontaktieren Sie den Reparaturdienst bei folgenden Fehlern:

- Wenn das Netzteil oder Netzkabel defekt ist.
- Wenn Gegenstände in das Gerät gefallen sind.
- Wenn das Gerät mit Wasser in Berührung gekommen ist.
- Wenn das Gerät trotz richtiger Anwendung nicht funktioniert.
- Wenn das Gerät fallen gelassen wurde und wenn das Produkt Leistungsschwankungen aufweist.

Verwenden Sie originale Ersatz- und Zubehörteile. Falsche Ersatzteile können zu Kurzschlüssen oder Feuer und anderen Pannen führen.

Produktion sowie zur Mangelbeseitigung / Ersatzlietenung<br>
Froduktion sowie zur Mangelbeseitigung (Ersatzlietenung Herita der Komponenten, die neu oder neuwertig entspecter and CDe Gewährleistung für Verschießfistelie (z.B. Sofern die Produkte im Zeitpunkt des Gefahrübergangs nicht die vereinbarte Beschaffenheit haben, ist die MAS Elektronik AG nach Ihrer Wahl zur Mangelbeseitigung oder Ersatzlieferung berechtigt. Im Falle der Mangelbeseitigung/Ersatzlieferung erwirbt die MAS Elektronik AG mit dem Ausbau/ Austausch Eigentum an den ausgebauten / ausgetauschten Komponenten / Geräten. Im Rahmen der Produktion sowie zur Mangelbeseitigung / Ersatzlieferung verwendet die MAS Elektronik AG Ersatzteile oder Komponenten, die neu oder neuwertig entsprechend dem jeweils üblichen Industriestandard sind. Die Gewährleistung für Verschleißsteile (z.B. Akkus und Batterien) beträgt 6 Monate. Sofern das Gerät einen eingebauten Datenspeicher hat (Festplatte, Flash-Speicher oder ähnliches), ist der Kunde für eine Datensicherung vor Rücksendung verantwortlich. Die MAS Elektronik AG haftet nicht für Datenverluste eingesandter Kundengeräte. Die MAS Elektronik AG behält sich das Recht vor, bei eingesandten Geräten die Werkseinstellungen wiederherzustellen. Bitte notieren Sie sich daher gegebenenfalls Ihre persönlichen Einstellungen. Die MAS Elektronik AG haftet nicht für vom Kunden mit dem Gerät eingesandtes produktfremdes Zubehör (z.B. DVDs, Festplatten, Flash-Speicher, Batterien). Die Mangelansprüche werden entsprechend der aktuellen gesetzlichen Gewährleistung erfüllt. Die Gewährleistung gilt nur in dem Land, in dem das Produkt gekauft wurde. Folgendes ist von der Gewährleistung ausgeschlossen: Schäden an der Politur, den Zubehörteilen,

den Batterien, unfallbedingte Schäden, Schäden durch Missbrauch, Schmutz, Wasser, Batterieauslauf, Fälschung.

Außerdem ausgeschlossen sind Schäden durch Reparaturarbeiten unautorisierter Agenturen und Schäden die durch das Aufspielen eines Firmware Upgrades entstanden sind, es sei denn, es war erforderlich, das Upgrade zu installieren, um zugesicherte Eigenschaften überhaupt erst zu ermöglichen.

Die MAS Elektronik AG haftet nicht für Schäden durch Verlust, bei unsachgemäßem Gebrauch des Gerätes (getrennt oder mit anderen Geräten zusammen), für Verletzungen des Kunden aufgrund der Benutzung des Gerätes oder aufgrund von so genannter höherer Gewalt oder sonstigen Gründen. Die MAS Elektronik AG hat keinerlei Zugriff auf Daten, die mit der Verwendung des Gerätes erfasst, gespeichert und verarbeitet werden. Wir übernehmen keinerlei Haftung für Drittanbieter.

Für eine ordnungsgemäße und reibungslose Abwicklung von Gewährleistungsfällen / Reparaturen benötigen Sie eine RMA-Nummer. Diese erhalten Sie im Internet unter www.xoro.de/service/ oder telefonisch (s.u.)

Senden Sie bitte das Gerät originalverpackt einschließlich aller Zubehörteile mit einer Kopie des Kaufbelegs, einer Fehlerbeschreibung sowie der RMA-Nummer (bitte auf dem Paket gut sichtbar notieren!) an den Kundendienst:

# Kontakt mit dem XORO-Kundendienst aufnehmen:

Per Telefon: +49 4161 800 24 24 (Mo-Fr: 11-17:00 Uhr) Per eMail: support@ersservice.de

ERS GmbH Elektronik Repair Service Weidegrund 3 21614 Buxtehude / Niedersachsen

Wir helfen Ihnen gerne bei Fragen zur Bedienung oder falls Probleme mit Ihrem Gerät auftreten.

# Wiederverwertung von Elektrogeräte

Das Produkt wurde mit hochwertigen Materialien und Komponenten entwickelt und hergestellt, die recyclingfähig sind und wieder verwendet werden können. Diese durchkreuzte Mülltonne auf dem Produkt oder auf der Verpackung bedeutet, dass das Produkt der Europäischen Richtlinie 2002/96/EC entspricht.

Produkt der Europeiachen Richtlinie 2002/96162 entsprinkt.<br>
The method is the formula of the word of pathenols Bestimmungen zur separaten Entsco.<br>
Selectronicsher Gentle Beachten Selectronics and certificant and the contro Informieren Sie sich über die vor Ort geltende Bestimmungen zur separaten Entsorgung elektronischer Geräte. Beachten Sie die örtlichen Bestimmungen und entsorgen Sie keine alten Produkte mit dem normalen Hausmüll. Durch eine richtige Entsorgung alter Produkte tragen Sie zum Umweltschutz und zur Gesundheit der Menschen bei.

#### Wiederverwertung von Papier und Pappe

Das Materialwiederverwertungssymbol auf dem Verpackungskarton und Benutzerhandbuch bedeutet, dass sie recyclingfähig sind. Entsorgen Sie sie nicht mit dem normalen Hausmüll.

# Wiederverwertung von Kunststoffen

Das Materialwiederverwertungssymbol auf Kunststoffteilen bedeutet, dass sie recyclingfähig sind. Entsorgen Sie sie nicht mit dem normalen Hausmüll.

# Der Grüne Punkt

Der Grüne Punkt auf Kartons bedeutet, dass die MAS Elektronik AG eine Abgabe an die Gesellschaft für Abfallvermeidung und Sekundärrohstoffgewinnung zahlt.

#### **Batterien**

Jeder Verbraucher ist gesetzlich verpflichtet, Batterien bei einer Sammelstelle seiner Gemeinde oder im Handel abzugeben, damit sie einer umweltschonenden Entsorgung zugeführt werden können. Bitte entsorgen Sie Batterien nicht im Hausmüll.

# EG-Konformitätserklärung

Mit dem CE Zeichen erklärt die MAS Elektronik AG, dass das Gerät der Richtlinie 2014/53/EU entspricht. Der vollständige Text der EU-Konformitätserklärung ist unter der folgenden Internetadresse verfügbar: http://www.xoro.de/downloads/

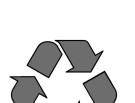

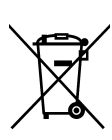

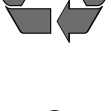

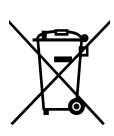

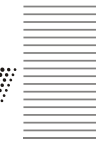

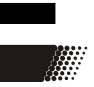

# GUT ZU WISSEN

M.

Weitere Informationen zum DAB-Empfang erhalten Sie auch unter www.dabplus.de. Zum Beispiel die Programmkarte für Ihr Bundesland.

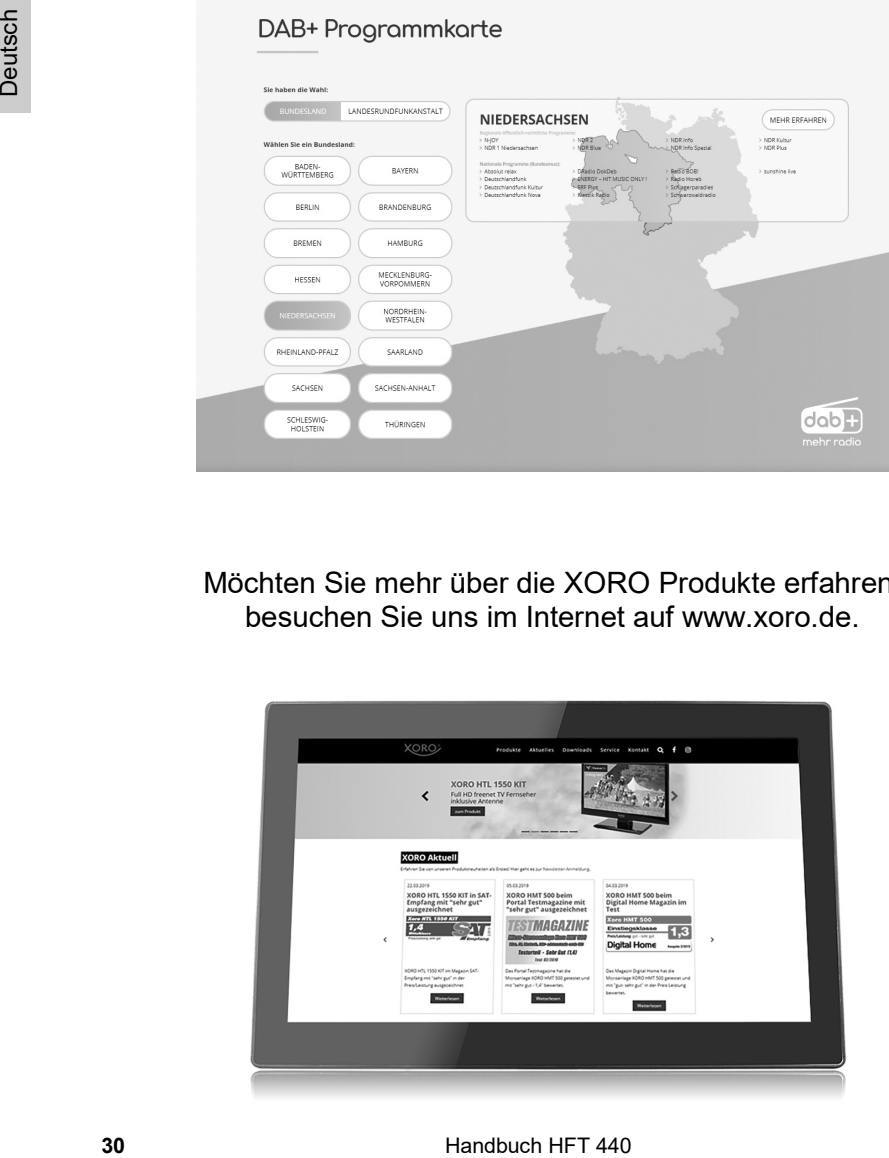

Möchten Sie mehr über die XORO Produkte erfahren, besuchen Sie uns im Internet auf www.xoro.de.

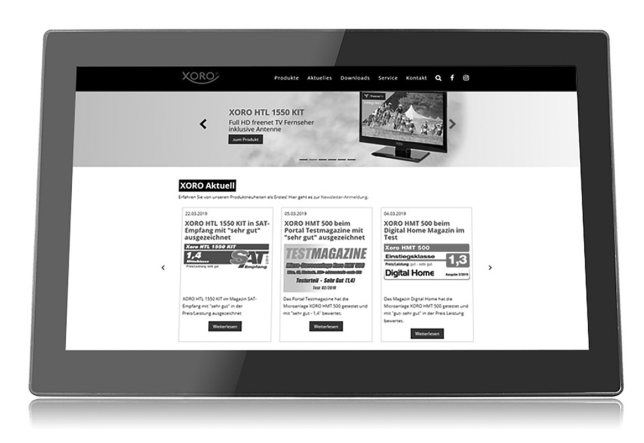

Stand: 10/2019

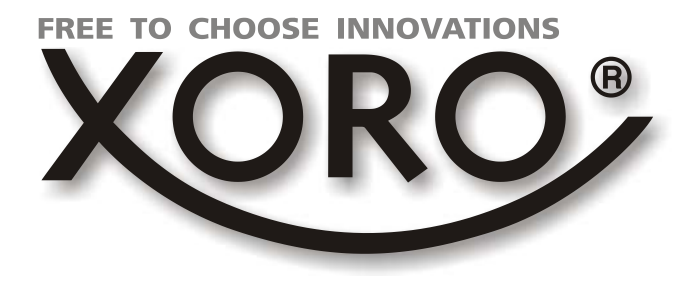

# XORO by MAS Elektronik AG

# Weidegrund 3 21614 Buxtehude **Deutschland**

# Tel: 04161 800 24 24

www.xoro.de

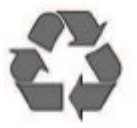